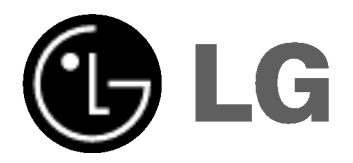

# PŘEHRÁVAČ DVD/ **VIDEOREKORDÉR**

## Příručka uživatele

MODEL : V180

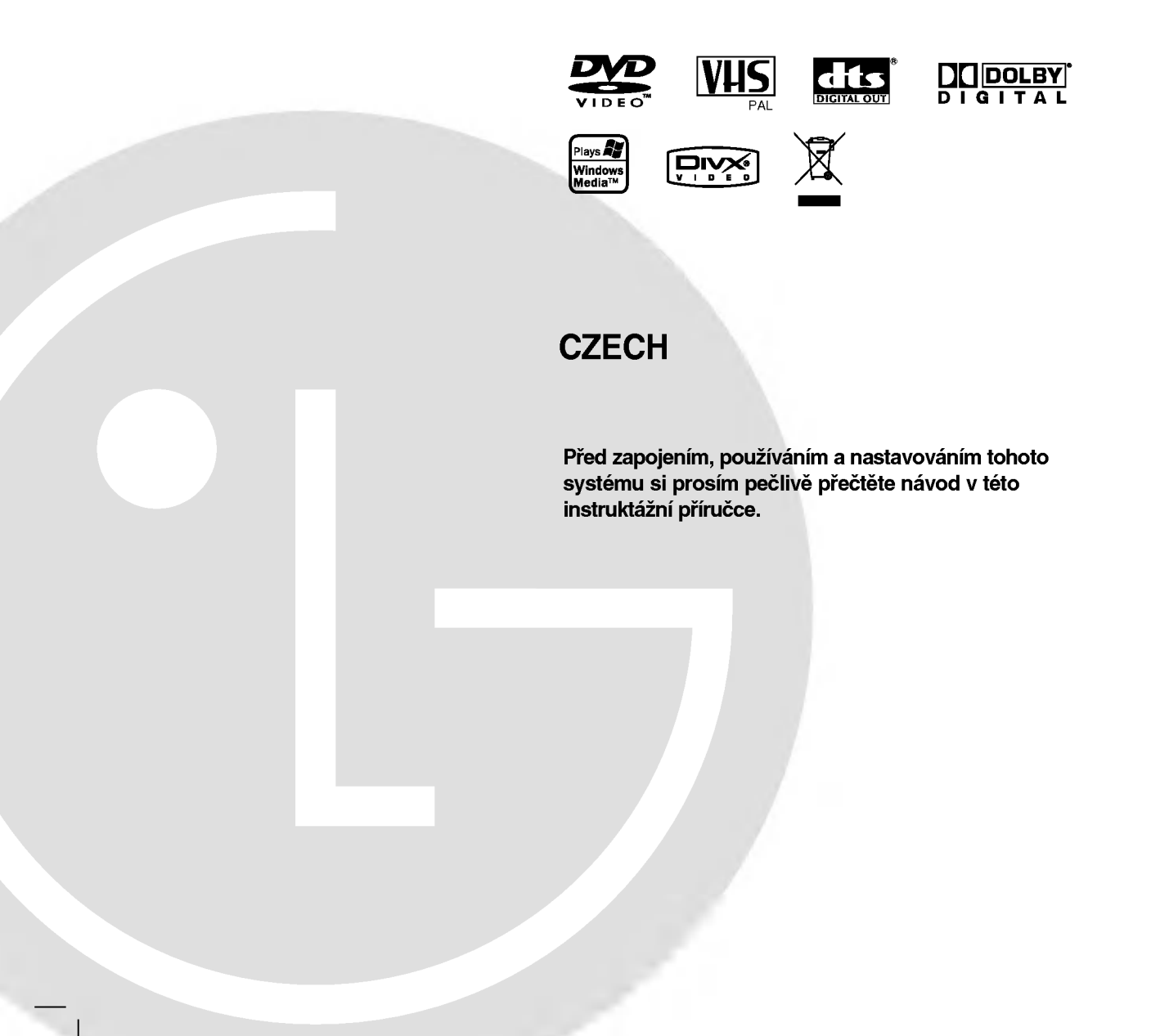

### Bezpečnostní opatření

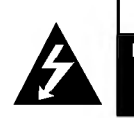

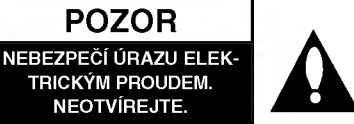

VAROVÁNÍ: NEODSTRAŇUJTE KRYT - NEBEZPEČÍ ÚRAZU ELEKTRICKÝM PROUDEM. UVNITŘ NEJ-SOU ŽÁDNÉ UŽIVATELSKÉ OVLÁDACÍ PRVKY. PRO ÚDRŽBU SE OBRAŤTE NA PŘÍSLUŠNÉ SERVISNÍ ODDĚLENÍ.

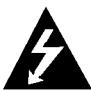

Blesk zakončený šipkou v rovnostranném trojúhelníku upozorňuje uživatele, že uvnitř přístroje jsou neizolovaná místa pod napětím, v jejich blízkosti může dojít k úrazu elektrickým proudem.

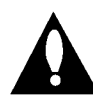

Vykřičník v rovnostranném trojúhelníku upozorňuje na důležité informace o provozu a údržbě přístroje, které najdete v přiložené literatuře.

VAROVÁNÍ: NEVYSTAVUJTE PŘÍSTROJ DEŠTI NEBO VLHKOSTI, SNÍŽÍTE TAK RIZIKO POŽÁRU A ÚRAZU ELEK-TRICKYM PROUDEM.

VÝSTRAHA: Neblokujte ventilační otvory. Instalujte v souladu s instrukcemi výrobce

Štěrbiny a otvory ve skříni slouží k větrání a zajištění spolehlivého chodu přístroje a jeho ochraně před přehřátím. Tyto otvory by neměly být blokovány umisťováním přístroje na postel, pohovku, předložku nebo podobné místo. Tento výrobek by neměl být umisťován do vestavěného nábytku jako je knihovna nebo polička, pokud nebude zajištěno dobré větrání nebo pokud nebudou dodrženy pokyny výrobce.

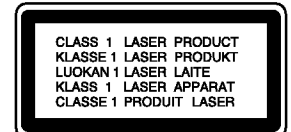

#### VYSTRAHA:

Tento digitální přehrávač videodisků používá laserový systém. Aby bylo zajištěno správné používání přístroje, přečtěte prosím pečlivě tuto příručku a uschovejte ji pro budoucí použití. Pokud bude výrobek potřebovat opravu, kontaktujte autorizované servisní středisko - viz postup při opravách. Použitím jiných než zde uvedených nastavení a postupů se můžete vystavit nebezpečnému záření.

Neotevírejte kryt, abyste se nevystavili přímému laserovému záření. Po otevření je vidět laserový paprsek. NEDÍVEJTE SE DO PAPRSKU.

VAROVANI: VIDITELNE A NEVIDITELNE LASEROVE ZÁŘENÍ KDYŽ JE OTEVŘENO A JE ODBLOKOVANÉ ZAJIŠTĚNÍ.

VÝSTRAHA: Přístroj nesmí přijít do kontaktu s vodou, nesmí být vystaven působení kapající ani stříkající vody a nesmí na něm být umístěny žádné předměty naplněné tekutinou, např. vázy.

SÉRIOVÉ ČÍSLO: Sériové číslo se nachází na zadním krytu přístroje. Toto číslo je unikátní pro tento přístroj a je známo pouze Vám. Zaznamenejte si na toto místo požadované informace a uchovejte tuto příručku jako trvalý doklad o koupi.

Číslo modelu.

#### Sériové číslo.

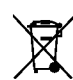

#### Likvidace starých spotřebičů

- 1. Pokud je u výrobku uveden symbol pojízdného kontejneru v přeškrtnutém poli, znamená to, že na výrobek se vztahuje směrnice Evropské unie číslo 2002/96/EC.
	- 2. Všechny elektrické a elektronické výrobky by měly být likvidovány odděleně od běžného komunálního odpadu prostřednictvím sběrných zařízení zřízených za tímto účelem vládou nebo mistni samospravou.
	- 3. Správný způsob likvidace starého elektrického spotřebiče pomáhá zamezit možným negativním dopadům na životní prostředí a zdraví.
	- 4. Bližší informace o likvidaci starého spotřebiče získáte u místní samosprávy, ve sběrném zařízení nebo v obchodě, ve kterém jste výrobek zakoupili.

#### UPOZORNĚNÍ týkající se napájecího kabelu

#### Pro většinu přístrojů se doporučuje, aby byly umístěné do vyhrazeného obvodu;

Tzn. do obvodu s jediným výstupem, který zásobuje elektrickou energií pouze daný přístroj a nemá žádné přídavné výstupy nebo proudové odbočky. Pro jistotu si přečtěte<br>stranu technických specifikací v tomto manuálu.

Nepřetěžujte elektrické zásuvky. Přetížené, uvolněné nebo poškozené zásuvky, prodlužovací kabely, roztřepené napájecí kabely, poškozená či popraskaná izolace kabelů atd. jsou značně nebezpečné. Jakákoliv z výše zmíněných závad může způsobit zásah elektrickým proudem či požár. Pravidelně kontrolujte kabely Va ších přístrojů a pokud objevíte jakékoliv jejich poškození nebo opotřebování, přístroj odpojte a přestaňte ho používat.<br>Kabel nechejte vyměnit za přesně odpovídající náhradní kabel u autorizovaného servisu.

Napájecí kabel chraňte před fyzickým či mechanickým poškozením, nekrutte s ním, nemačkejte ho, nepřivírejte<br>do dveří nebo na něj nestoupejte. Mimořádnou pozornost věnujte zástrčkám, elektrickým zásuvkám a místu, kde napájecí kabel vychází z přístroje.

Odpojení výrobku od napájení provádějte vytažením napájecí šňůry ze zásuvky. Při instalaci výrobku se ujistěte, že zásuvka je snadno přístupná.

> Tento přístroj je vyroben v souladu s požadavky pro radiovou interferenci podle nařízení EEC 89/336/EEC, 93/68/EEC a 73/23/EEC

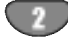

### Obsah

### Uvod

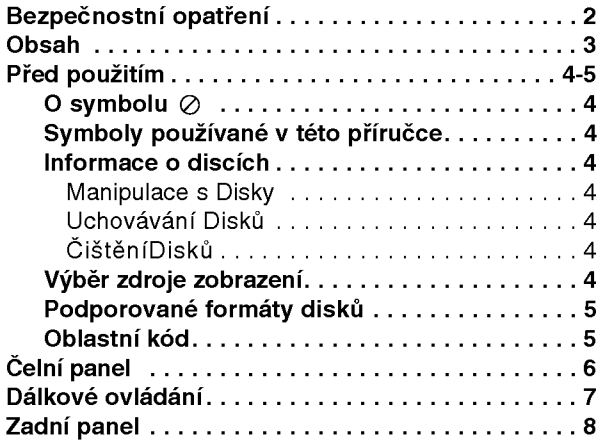

### Příprava

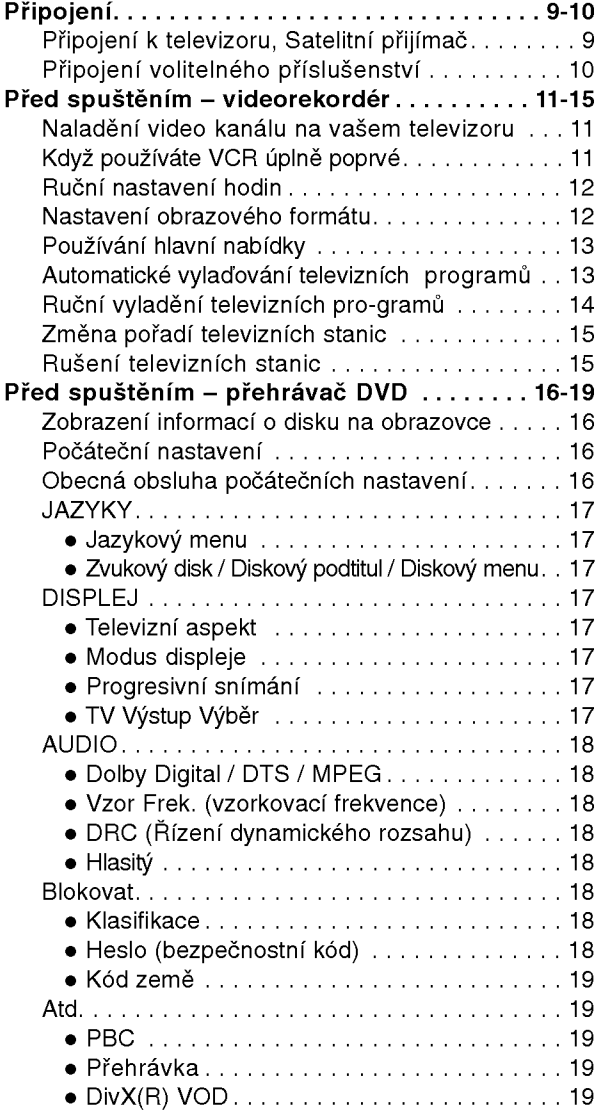

### Obsluha

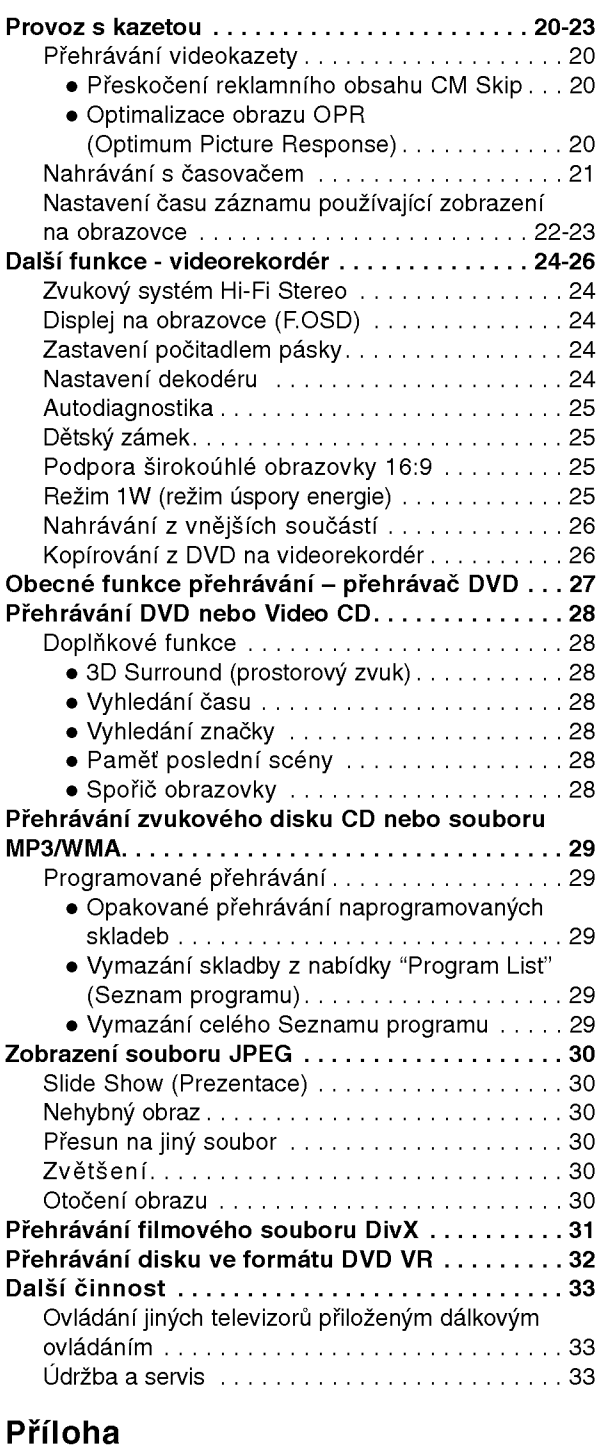

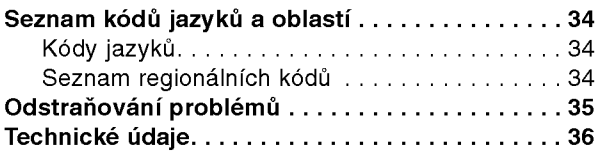

Uvod

### Před použitím

Pro správné používání tohoto výrobku si prosím pečlivě prostudujte tuto uživatelskou příručku a uschovejte ji pro budoucí použití.

Tato příručka obsahuje informace o provozu a údržbě přehrávače DVD. Je-li zapotřebí provést servis zařízení, obraťte se na autorizovaný servis.

### O symbolu ⊘

Za provozu může obrazovka televizoru zobrazit symbol

"  $\oslash$  ", který upozorňuje, že funkce popsaná v této uživa telské příručce není pro daný disk DVD s videozáznamem <sup>k</sup> dispozici.

### Symboly používané v této příručce

#### Poznámka:

Označuje zvláštní operační funkce tohoto zařízení.

Tip:

Upozorňuje na tipy a pokyny usnadňující obsluhu.

Odstavec uvedený některým z následujících symbolů platí pouze pro disk označený příslušným symbolem

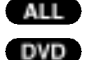

ALL Všechny DVD disky vypsané níže

DVD a uzavřené DVD±R/RW **VCD** 

média CD s videozáznamem zvuková CD

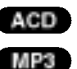

4

disky obsahujici soubory formatu MP3

disky obsahujici soubory formatu WMA WMA

disky obsahující soubory formátu DivX DivX

### Informace o discich

#### Manipulace s Disky

Nedotýkejte se povrchu disku na straně se záznamem. Disk přidržujte za okraje, abyste na povrchu nezanechali otisky prstů. Na disk zásadně nelepte papír ani lepicí pásku.

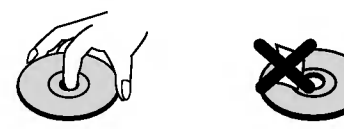

#### Uchovávání Disků

Po přehrání uložte disk do pouzdra. Nevystavujte disk působení přímého slunečního svitu ani zdrojů tepla a nenechávejte disk v zaparkovaném vozidle na přímém slunečním svitu.

#### ČištěníDisků

Otisky prstů a prach na disku mohou být příčinou snížení kvality obrazu a zvuku. Před přehráváním otřete disk čistým hadříkem. Disk otírejte směrem od středu.

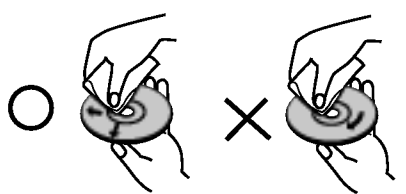

Nepoužívejte silná rozpouštědla jako alkohol, benzín, ředidlo, běžné dostupná čistidla ani antistatické přípravky určené k použití na vinylových deskách.

#### Výběr zdroje zobrazení

Musíte zvolit jeden z vašich výstupních zdrojů (DVD nebo VCR), abyste je viděli na TV obrazovce.

• Chcete-li sledovat jako výstupní zdroj zařízení DVD: Stiskněte DVD dokud se v okně displeje nerozsvítí indikátor DVD a na TV obrazovce se nezobrazí výstupní zdroj zařízení DVD.

• Chcete-li sledovat jako výstupní zdroj zařízení VCR: Stiskněte VCR dokud se v okně displeje nerozsvítí indikátor VCR a na TV obrazovce se nezobrazí výstupní zdroj zařízení VCR.

#### Poznámky:

- Jestliže vložíte disk, pokud je DVD+VCR v režimu VCR, DVD+VCR se přepne automaticky do režimu DVD.
- · Vložíte-li kazetu s páskou bez ochranného zoubku když je DVD+VCR v režimu DVD, DVD+VCR se automaticky přepne do režimu VCR.

### Před použitím (Pokračování)

### Podporované formáty disků

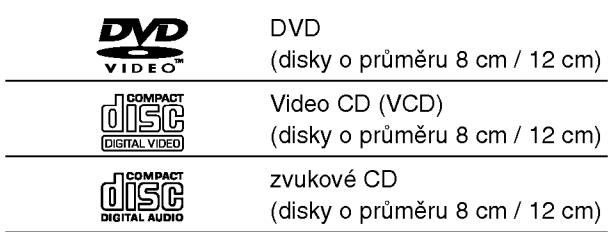

Dále lze přehrávat disky souboru DivX, DVD±R/RW, SVCD a CD-R/RW, které obsahují zvukové nahrávky nebo soubory typu MP3, WMA a/nebo JPEG.

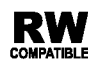

RW <sup>Označení výrobku, který je schopen přehrávat</sup> **NUM**<br>PATIBLE MÉdia DVD-RW nahraná v režimu nahrávání videozáznamu.

#### Poznámky:

- V závislosti na vlastnostech nahrávacího zařízení a CD-R/RW (nebo DVD±R/RW) disků na tomto přístroji nelze přehrávat některé disky CD-R/RW (resp. DVD±R/RW).
- Nepřilepujte na disk žádné nálepky či štítky(to plat pro obě strany disku - stranu s popisky i stranu s nahrávkou).
- Aby bylo možné dosáhnout optimální zvukové kvality přehrávání na tomto přehrávači, DVD disky/nahrávky musí splňovat určité technické požadavky. Výrobcem nahrané disky DVD tato kritéria splňují automaticky. Existuje velké množství různých formátů pro nahrávání disků (včetně disků CD-R obsahujících soubory MP3 nebo WMA), které musí pro slučitelnost s tímto přehrávačem splnit určitá kritéria (viz výše).

Zákazníci by si měli uvědomit, že pro stahování MP3 / WMA souborů z internetu je nutné povolení. Naše společnost nemůže takové povolení poskytovat. Povolení může vydat pouze vlastník autorských práv.

#### Oblastní kód

Tento přístroj má kód regionu vytištěn na zadní straně. Na tomto přístroji lze přehrávat pouze disky DVD označené stejným kódem regionu jako na zadní straně tohoto přístroje nebo jako "ALL".

#### Informace o Oblastní kód

- Většina disků DVD je na obalu označena symbolem glóbu s jedním nebo více čísly. Toto číslo se musí shodovat s regionálním kódem vašeho přehrávače. V opačném případě nebude možné disk přehrát.
- Pokusíte-li se přehrát DVD s odlišným regionálním kódem, obrazovka televizoru zobrazí hlášení "Ověřit regionální kód".

#### Informace o autorských právech:

Zákon zakazuje bez svolení kopírovat, vysílat, ukazovat, vysílat kabelem, přehrávat na veřejnosti nebo pronajímat materiál chráněný autorským právem. Tento výrobek obsahuje prostředky pro ochranu proti kopírování vyvinuté společností Macrovision. Na některé disky jsou nahrány signály ochrany proti kopírování. Tento výrobek obsahuje technologii ochrany proti kopírovaní, která je chráněna několika U.S. patenty a dalšími právy na ochranu duševního vlastnictví vlastněnými společností Macrovision Corporation a dalšími subjekty. Použití této technologie ochrany proti kopírování musí být autorizováno společností Macrovision Corporation, je určeno pro domácí nebo jinak omezené použití, pokud není jinak povoleno společností Macrovision Corporation. Je zakázáno demontovat a analyzovat funkci ochranné technologie.

UPOZORŇUJEME SPOTŘEBITELE, ŽE TENTO VÝROBEK NEPODPORUJE ZCELA VŠECHNA NAS-TAVENÍ STANDARDU HDTV A MŮŽE PROTO DOCHÁZET K PORUCHÁM OBRAZU. PŘI VÝSKYTU POTÍŽÍ S VÝSTUPEM PROGRESSIVE SCAN 625 SPOTŘEBITELI DOPORUČUJEME PŘEPNOUT NA STANDARDNÍ VÝSTUP. S PŘÍPADNÝMI DOTAZY TÝKAJÍCÍMI SE POUŽITELNOSTI VAŠEHO TELEVI-ZORU V KOMBINACI S MODELY 625p PŘEHRÁVAČE DVD SE PROSÍM OBRACEJTE NA NAŠE ZÁKAZNICKÉ STŘEDISKO.

### Čelní panel

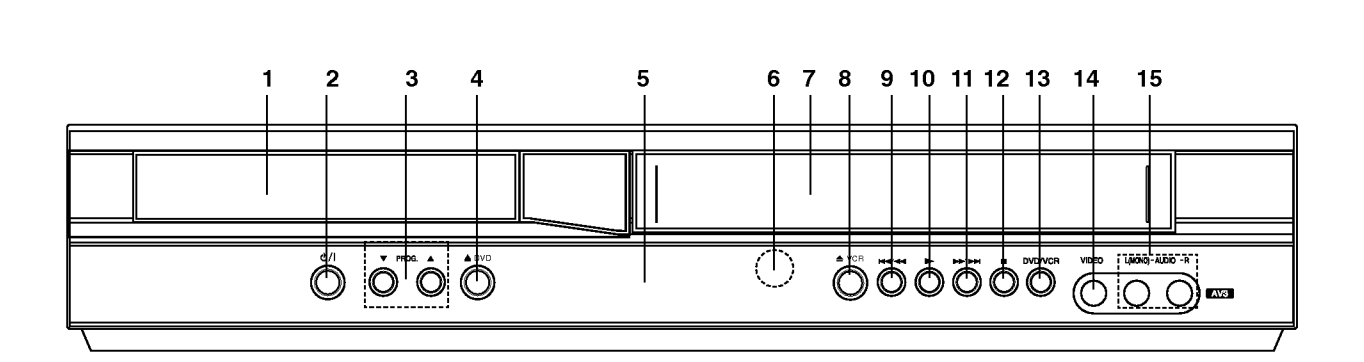

### 1. Disková mechanika

Zde se vkládá disk.

- 2. **<sup>U</sup>/I** 
	- Zapíná a vypíná přístroj.
- 3. PROG.  $(\mathbf{V}/\mathbf{A})$ Voliče programových kanálů
- 4.  $\triangle$  DVD

Otevře nebo uzavře diskovou mechaniku.

#### 5. Displej

Zobrazuje momentální stav přístroje.

DVD: Je zvolena DVD mechanika.

: V DVD mechanice je vlo?en disk.

[P]: Indikátor zapnutí postupného vyhledávání (progressive scan).

S : Indikátor módu opakování (repeat).

OT : Je zapnutý dětský zámek.

 $\mathcal{D}$ : Přístroj DVD+VCR právě nahrává načasovaný program, nebo je naprogramované načasované nahrávání.

: V mechanice videorekorderu je vlo?ena kazeta.

VCR: Je zvolena mechanika videorekordéru.

REC: Je v provozu nahrávání videorekordéru.

Probíhá nahrávaní videorekordérem.

TV: Indikátor TV módu. (Viz poznámky na straně 21.)

188888: Indikátor celkového, uběhnutého, aktuálního času

#### 6. Snímač dálkového ovládání

Sem miřte dálkovým ovládáním.

7. mechanika videokazety.

### 8. **≜ VCR**

Vysunuti videokazety.

#### 9. **144/44**

Přeskočení na počátek aktuální kapitoly/stopy nebo na předchozí kapitolu/stopu.

Pro rychlé vyhledávání směrem zpět stiskněte a přidržujte stisknuté dvě sekundy.

#### $10.$

Spustí přehrávání.

#### 11. **MM/MM**

Přeskočení na následující kapitolu/stopu. Pro rychlé vyhledávání směrem vpřed stiskněte a přidržujte stisknuté dvě sekundy. Převíjení videokazety vpřed.

#### $12.$

Zastaví přehrávání.

#### 13. DVD/VCR

přepínač DVD/VCR

- 14. vstupní konektor videosignálu.
- 15. vstupní konektory zvukového signálu (L/P).

### Dálkové ovládání

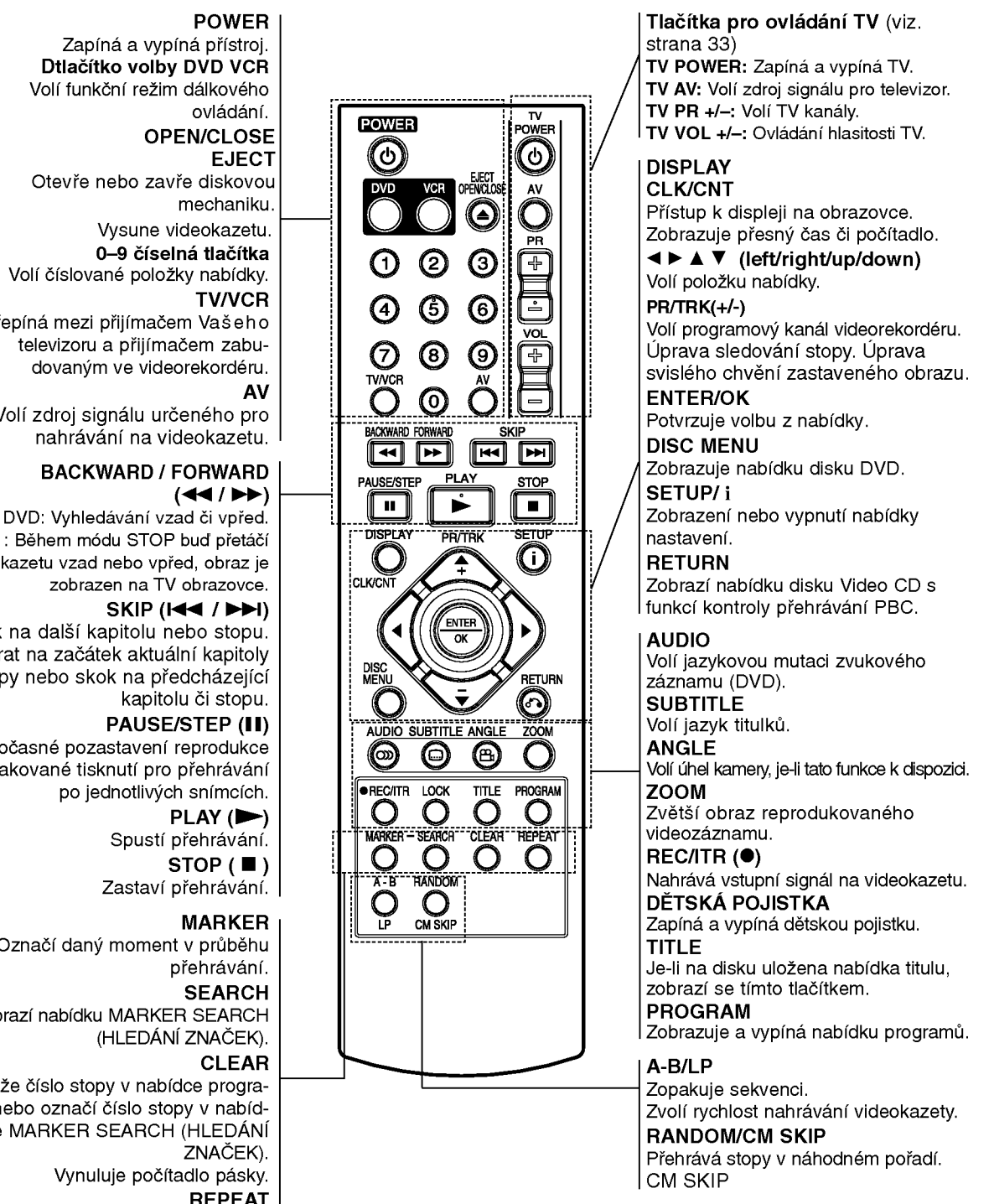

#### Vložení baterií do dálkového ovládání

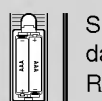

Sejměte kryt baterií na zadní straně dálkového ovládání a vložte dvě baterie typu R03 (velikost AAA). Pozor  $\oplus$  na  $\ominus$  správnou polaritu baterii.

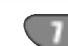

 $\blacksquare$ 

Zapíná a vypíná přístroj. Dtlačítko volby DVD VCR Volí funkční režim dálkového

Otevře nebo zavře diskovou

Volí číslované položky nabídky.

Přepíná mezi přijímačem Vašeho televizoru a přijímačem zabudovaným ve videorekordéru.

Volí zdroj signálu určeného pro nahrávání na videokazetu.

### BACKWARD / FORWARD

VCR : Během módu STOP buď přetáčí kazetu vzad nebo vpřed, obraz je zobrazen na TV obrazovce.

Skok na další kapitolu nebo stopu. Návrat na začátek aktuální kapitoly či stopy nebo skok na předcházející

Dočasné pozastavení reprodukce /opakované tisknutí pro přehrávání po jednotlivých snímcích.

Označí daný moment v průběhu

Zobrazi nabidku MARKER SEARCH

Vymaže číslo stopy v nabídce programu nebo označí číslo stopy v nabídce MARKER SEARCH (HLEDANI Vynuluje počítadlo pásky. REPEAT

Zopakuje kapitolu, stopu, titul, vš.

#### Obsluha dálkového ovládání

Po zamíření dálkového ovládání na snímač dálkového ovládání použijte tlačítka.

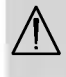

Nepoužívejte společně staré a nové baterie ani nekombinujte různé typy baterií, tj. standardní, alkalické atd.

### Zadni panel

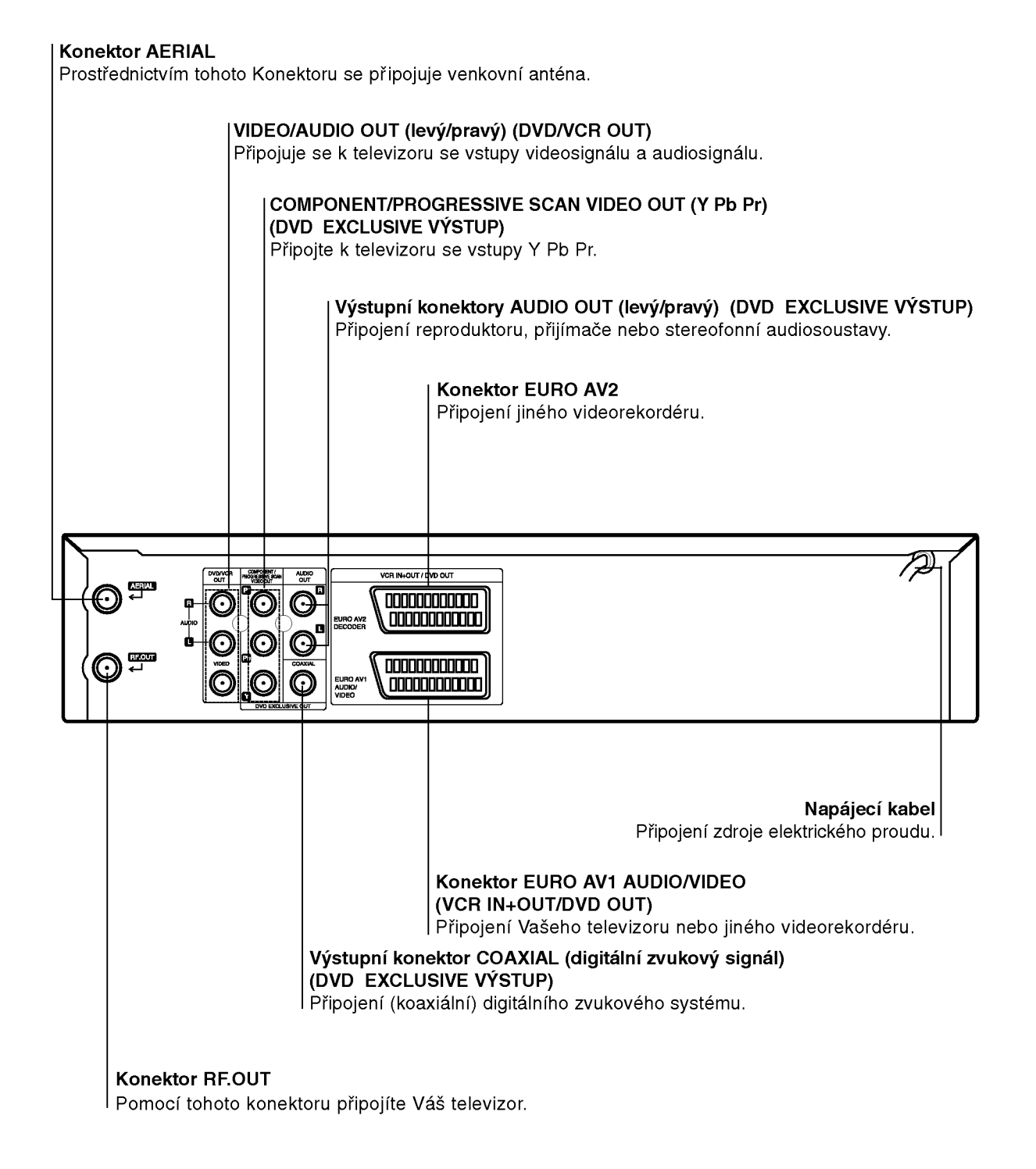

### $\bigwedge$

Nedotýkejte se kontaktů konektorů na zadním panelu. Elektrostatický výboj by mohl způsobit trvalé poškození či zničení přístroje.

### $8<sub>1</sub>$

### Připojení

#### Pozor:

- Zajistěte, aby byl tento přístroj připojen přímo k televizoru. Nastavte správný vstupní kanál televizoru.
- · Nepřipojujte konektor zvukového výstupu AUDIO OUT DVD/VCR přehrávače do vstupního konektoru sluchátek (nahrávání) na audio systému.

### Připojení k televizoru, Satelitní přijímač

S ohledem na vlastnosti Vašeho stávajícího zařízení provedte jedno z následujících zapojení.

#### Základní zapojení (AV)

- 1. Připojte konektor EURO AV1 AUDIO/VIDEO na zadním panelu přístroje ke vstupní zásuvce SCART na televizoru pomocí vodiče SCART (S1).
- 2. Některé televizní stanice vysílají kódovaný televizní signál, který lze reprodukovat pouze pomocí zakoupeného nebo pronajatého dekodéru. Tento dekodér (dešifrovací zařízení) můžete připojit ke konektoru EURO AV2 DECODER na zadnim panelu (S2). nebo
- 1. Připojte konektory VIDEO (DVD/VCR OUT) na přehrávači DVD k odpovídajícím konektorům na televizoru pomoci video kabelu (V).
- 2. Připojte konektory Left (Levý) a Right (Pravý) nebo AUDIO (DVD/VCR OUT) přehrávače DVD/videorekordéru ke konektorům "audio left/right in" (vstup zvuku, pravý a levý kanál) na televizoru pomocí audio kabelů (A1).

#### Poznámka:

#### Kódované televizní signály (CANAL+ nebo PRE-MIERE) nejsou v režimu 1W dekódovány.(viz str. 25).

#### Základní zapojení (RF)

- 1. Kabel Vaší pokojové/venkovní antény připojte ke konektoru antény (AERIAL) na zadním panelu přístroje.
- 2. Přiloženým kabelem antény propojte konektor RF OUT na zadním panelu přístroje s konektorem antény Vašeho televizoru. (R).

#### Zadni panel televizoru

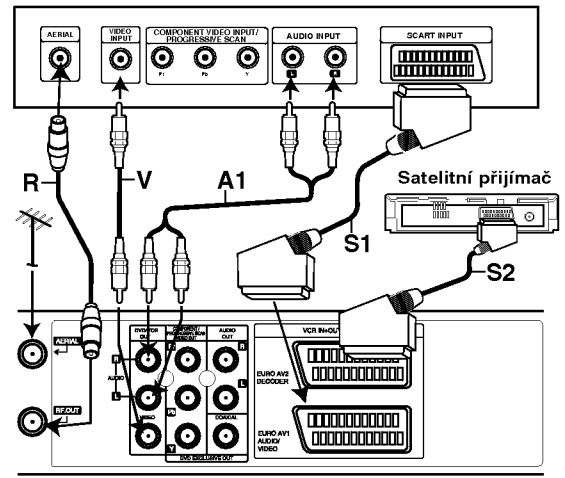

Zadní panel tohoto přístroje (základní zapojení)

### Zapojení DVD výstupu

#### Zapojení pro složkové video (component video)

- 1. Pomocí Y Pb Pr kabelu propojte konektory výstupu složkového videa (COMPONENT/PROGRESSIVE SCAN VIDEO OUT s odpovídajícími vstupními konektory na televizoru.(C).
- 2. Pomocí audio kabelu propojte levé a pravé konektory zvukového výstupu AUDIO OUT s odpovídajícími pravými a levými vstupními konektory zvuku na televizoru. (A2).

#### Připojení Progressive Scan

- Podporuje-li Váš televizor standard HDTV nebo jde-li o "digitální" televizor, můžete užívat předností maximálního rozlišení obrazu výstupu přehrávače DVD "progressive scan".
- Pokud Váš televizor nepodporuje formát "Progressive scan", pak při přehrávání výstupem Progressive scan přehrávače DVD dochází k rušení obrazu.
- 1. Připojte konektory COMPONENT/ PROGRESSIVE SCAN VIDEO OUT přehrávače DVD prostřednictvím kabelu Y Pb Pr k příslušným konektorům televizoru.
- 2. Připojte levý a pravý konektor AUDIO OUT přehrávače DVD prostřednictvím audiokabelů k levému a pravému zvukovému vstupu televizoru.

#### Poznámky:

- Polo?ku nastavovaci nabidky Progressive nastavte na hodnotu "On". Tím zapnete progresivní signál, viz stranu 17.
- · Signál Progressive scan nelze přenášet konektorem analogového videa (žlutý konektor VIDEO OUT).

Zadni panel televizoru

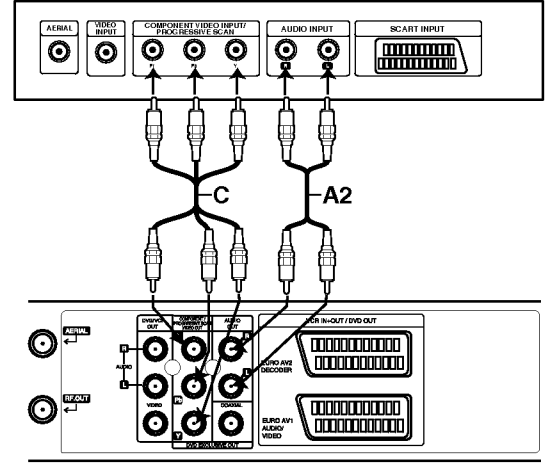

Zadní panel přístroje (Zapojení DVD výstupu)

### Připojení (Pokračování)

### Připojení volitelného příslušenství

#### Připojení k zesilovači vybavenému dvoukanálovým analogovym stereo nebo Dolby Pro Logic II/Pro Logic

Pomocí audio kabelů připojte levý a pravý výstupní zvukový konektor AUDIO OUT DVD přehrávače k levému a pravému vstupnímu konektoru zesilovače, přijímače nebo stereo systému.

#### Připojení k zesilovači vybavenému dvoukanálovým digitálním stereo (PCM) nebo k Audio/Video přehrávači s vícekanálovým dekodérem (Dolby Digital™, MPEG <sup>2</sup> nebo DTS).

- 1. Připojte jeden z výstupních konektorů digitálního zvuku DIGITAL AUDIO OUT (koaxiální) DVD/VCR přehrávače do odpovídajícího vstupního konektoru zesilovače. Použijte volitelný digitální audio kabel (koaxiální).
- 2. Musíte aktivovat digitální zvukový výstup přehrávače (viz "Digitální zvukový výstup" na straně 18).

#### Digitální vícekanálový zvuk

Digitální vícekanálové zapojení poskytuje nejvyšší kvalitu zvuku. Pro tento účel potřebujete vícekanálový audio/videopřijímač, který podporuje jeden nebo více zvukových formátů podporovaných Vaším přístrojem (MPEG 2, Dolby Digital a DTS). Zkontrolujte přijímač a pátrejte po symbolech na čelním panelu přijímače.

#### Warning:

Kvůli licenční smlouvě DTS se digitální výstup přepíná do režimu digitálního výstupu DTS po volbě zvukového datového proudu DTS.

#### Poznámky:

- · Pokud Váš přijímač nepodporuje zvukový formát digitálního výstupu, bude reprodukovat silný zkreslený zvuk nebo bude ticho.
- Zvukový formát vloženého disku DVD zobrazíte stisknutím tlačítka AUDIO v displeji na obrazovce.

Vyrobeno s použitím licence poskytnuté společností Dolby Laboratories. "Dolby" a symbol dvojitého D jsou obchodní známky společnosti Dolby Laboratories.

"DTS" a "DTS Digital Out" jsou obchodní známky společnosti Digital Theater Systems, Inc.

Zadní panel tohoto přístroje

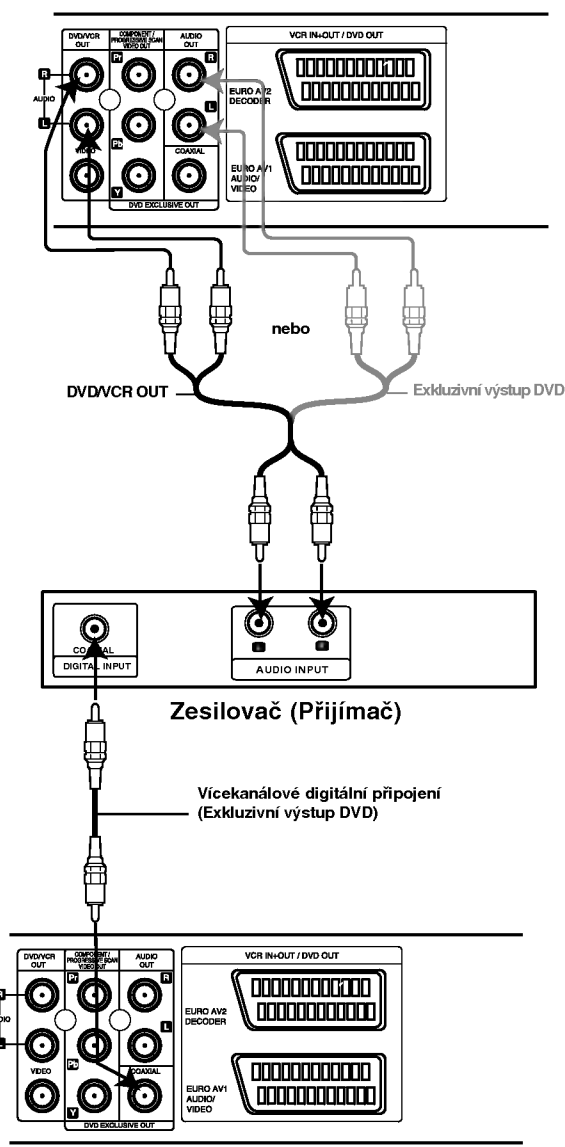

Zadní panel tohoto přístroje

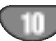

### Naladění video kanálu na vašem televizoru

Video kanál (kanál výstupu RF) je kanál, na kterém váš televizor přijímá obrazový a zvukový signál z přehrávače DVD/videorekordéru přes kabel RF.

Pokud jste použili vedení SCART, nebudete muset váš televizor ladit, pouze zvolíte kanál AV. Kanál AV je již naladěn pro optimální přehrávání videa na vašem televizoru.

Následující kroky proveďte pouze, pokud v obrazu televizoru dochází k rušení poté, co jste se přestěhovali do jiné oblasti, nebo ve vaší oblasti začala vysílat nová stanice, nebo pokud změníte připojení z RF na AV nebo obráceně.

- 1. Zapněte přehrávač DVD/videorekordér a televizor.
- 2. Na vašem televizoru nastavte volnou pozici 36.
- 3. Stiskněte tlačítko POWER na dálkovém ovladači a přejděte do pohotovostního režimu (ukazatel hodin ztmavne).
- 4. Stiskněte a podržte tlačítko PROG. (A nebo V) na přehrávači DVD/videorekordéru na více než 4 sekundy.

Na displeji se zobrazi RF 36.

Na obrazovce televizoru se objeví následující obraz.

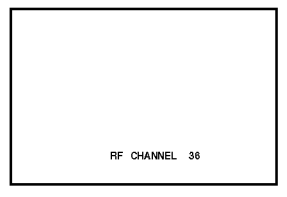

Pokud je obraz zrnitý, přejděte na krok 5. Pokud je obraz čistý, stisknutím tlačítka POWER na přehrávači DVD/videorekordéru operaci dokončete.

5. Stisknutím PROG. (▲ nebo ▼) na přehrávači DVD/videorekordéru nastavte video kanál na volnou pozici mezi 22 a 68, která není obsazena žádnou stanicí ve vaší oblasti.

#### Poznámka:

Kanál RF se nezmění, dokud neprovedete krok 6.

6. Stisknutím tlačítka POWER uložte nový RF video kanál do paměti přehrávače DVD/videorekordéru. Nyní naladte váš televizor na nový RF kanál přehrávače DVD/videorekordéru.

#### Poznámka

Pokud byl obraz na televizoru v kroku 4 čistý, televizor nepřelaďujte.

### Když používáte VCR úplně poprvé

Když jste právě připojili svůj videorekordér úplně poprvé, na TV obrazovce se zobrazí následující obraz. Pro ladění TV stanic se prosím řiďte podle kroků 3 a 4, jak je uvedeno v "ACMS" (viz str. 13).

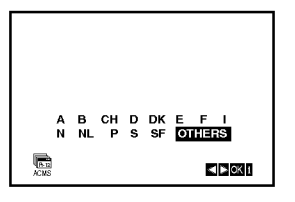

### Před spuštěním -- videorekordér

### Ru?ni nastaveni hodin

Hodiny zabudované ve Vašem videorekordéru řídí nastavení času a data videorekordéru.

1. Stiskněte i

12

Stisknutím tlačítka < nebo > zvolte položku SET. Stiskněte ENTER/OK.

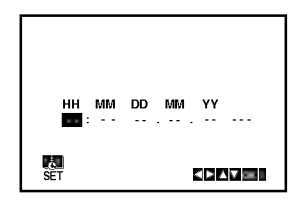

2. Na dálkovém ovladači použijte  $\blacktriangle$  nebo  $\nabla$  pro změnu HODIN, MINUT, DNE, MĚSÍCE a ROKU. Váš videorekordér používá dvacetičtyřhodinový formát časového údaje, tj. 1 hodina odpoledne se zobrazuje jako 13:00.

Den v týdnu se zobrazí automaticky po zadání roku.

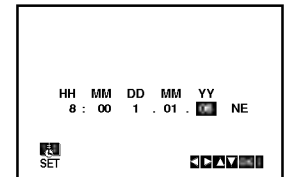

- 3. Dojde-li při zadávání údajů k překlepu, stiskněte < nebo ► a zadejte správný údaj.
- 4. Stiskněte i se vrátíte k obrazu televizoru.

### Nastavení obrazového formátu

- 1. Stiskněte tlačítko i.
- 2. Obrazovka televizoru zobrazí hlavní nabídku.
- 3. Stisknutím tlačítka < nebo ► zvolte položku SYS a stiskněte tlačítko ENTER/OK.
- 4. Stisknutím tlačítka ▲ nebo ▼ zvolte položku dle používaného obrazového formátu.

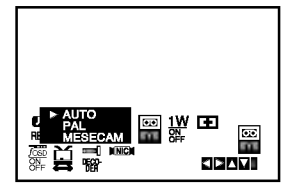

5. Stisknutím tlačítka ► zvolte položku RF AUDIO. Stisknutím tlačítka ▲ nebo ▼ zvolte položku dle používaného RF AUDIO.

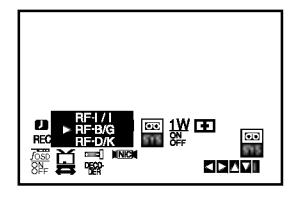

6. Stiskněte i pro odstranění nabídek z TV obrazovky.

### Před spuštěním -- videorekordér

### Používání hlavní nabídky

Tento videorekordér umožňuje snadné programování pomocí nabídek zobrazovaných na obrazovce televizoru.

Nabídky se obsluhují prostřednictvím dálkového ovládání.

- 1. Zapněte televizor a videorekordér stisknutím tlačítka POWER.
- 2. Stiskněte tlačítko i. Obrazovka televizoru zobrazi hlavni nabidku.

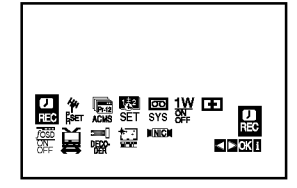

- **REC** nastavení nahrávání s časovačem (viz s. 22)
- na se ma ma ma ma ma ma ma ma ma (na 14)<br>PR SET nastavení ručního ladění (viz s. 14)
- ACMS ACMS (Automatic Channel Memory Systém) (viz s. 13)
- $\mathsf{SET}\text{-}$ nastavení datumu a času (viz s.12)
- SYS nastavení obrazového formátu (viz s. 12) **515 -** nastavení obrazoveno lomnatu (víz s. 12)<br>**1 W ON/OFF -** Režim úspory energie (viz str. 25).
- **· E (Dr).** kontrola problému s videorekordérem (viz s. 25)
- F.OSD ON/OFF zobrazení provozního režim videorekordéru (viz s. 24)
- 兽 (16:9/4:3) volba poměru stran obrazovky televizoru (viz s. 25)
- **DEKODÉR** Použití placeného TV dekodér (nebo satelitního přijímače) spolu s vaším videorekordérem (viz str . 24)
- $\bullet \overset{\bullet\hspace{0.1em}}{_\text{ss}}$  (OPR) zdokonalení přehrávaného obrazu (viz s. 20)
- · NIC aktivace/dezaktivace digitálního zvuku NICAM (viz s. 24)

#### Tip

Jazykovou mutaci nabídek můžete nastavit v nabídce nastavení DVD. (Viz Nabídka jazykových mutací na straně 17.)

- 3. Stisknutím tlačítka < a ► zvolte požadovanou nabidku. Stiskněte tlačítko ENTER/OK a tlačítky ▲ nebo ▼ zvolte položku.
- 4. Stisknutím tlačítka i zapněte reprodukovaný obraz.

### Automatické vylaďování televizních programů

Je-li signál televizního programu příliš slabý, videorekordér nemusí rozpoznat a uložit nezbytné informace správně. Překonání tohoto problému popisuje kapitola RUČNÍ VYLADĚNÍ TELEVIZNÍCH PROGRAMŮ na straně 14.

- 1. Stiskněte tlačítko POWER na videorekordéru.
- 2. Stiskněte tlačítko i.

Obrazovka televizoru zobrazí hlavní nabídku. Stisknutím tlačítka < nebo > zvolte položku ACMS. Stiskněte tlačítko ENTER/OK.

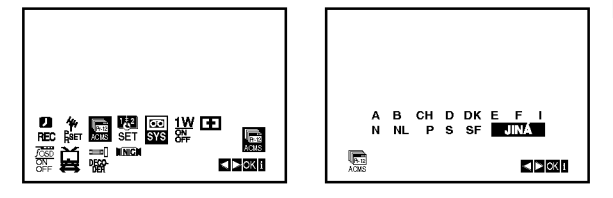

3. Stisknutím tlačítka < nebo > zvolte položku COUNTRY (země).

"A": Rakousko, "B": Belgie, "CH": Švýcarsko, "D": Německo, "DK": Dánsko, "E": Španělsko, "F": Francie, "I": Italie, "N": Norsko, "NL": Holandsko, "P": Portugalsko, "S": Švédsko, "SF": Finsko, JINÁ: jiná země.

4. Stiskněte ENTER/OK pro začátek automatického ukládání kanálů TV stanic ve vaší oblasti.

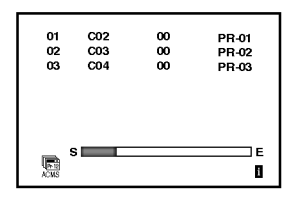

5. Po dokončení vylaďování se zobrazí TABULKA **TELEVIZNÍCH STANIC.** 

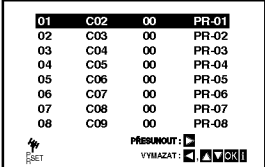

Stisknutím tlačítka i uložíte Vaše nastavení.

### Před spuštěním - videorekordér

### Ruční vyladění televizních pro-gramů

V určitých oblastech jsou radiové signály příliš slabé, aby mohly být vyhledány a správně přiřazeny televizním stanicím pomocí automatického ladění videorekordéru. Takového slabší signály musíte pro uložení ve videorekordéru vyladit ručně.

1. Stiskněte tlačítko i. Obrazovka televizoru zobrazi hlavni nabidku. Stisknutím tlačítka < nebo > zvolte položku PR SET. Stiskněte tlačítko ENTER/OK.

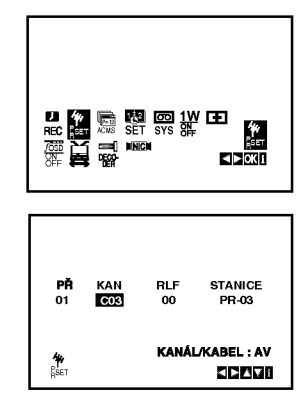

- 2. Stiskněte tlačítko i. Zobrazi se tabulka stanic.
- 3. Stisknutím tlačítka ▲ nebo ▼ zvolte číslo programu, který chcete ladit (například PR 04).

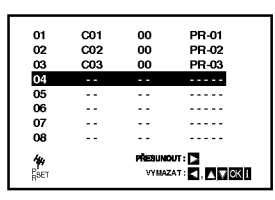

4. Stiskněte tlačítko ENTER/OK.

Stisknutím AV zvolte C (standardní stanice) nebo S (kabelové stanice): C02-C69, S01-S41.

Pomocí číselných tlačítek vložte číslo kanálu stanice, kterou chcete vyladit, ▲ nebo ▼ pomocí tlačítek či nalezněte požadovanou stanici.

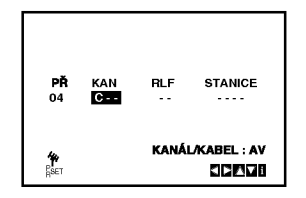

5. Po rozpoznání stanice se vyhledávání zastaví. Stisknutím tlačítka ► zvolte položku RLF. Jemné naladění stanic řidte použitím  $\blacktriangle$  nebo  $\nabla$ .

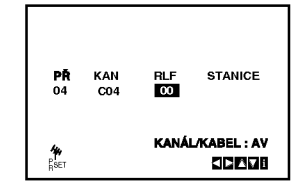

- 6. Stisknutím ▶ vyberte STANICE a nyní mů žete pojmenovat televizni stanici. Stiskněte ENTER/OK.
- 7. Použijte ▲ nebo ▼ a do názvu stanice vyberte písmena a číslice. K přecházení mezi znaky dopředu a dozadu použijte < nebo ▶. Stiskněte ENTER/OK.

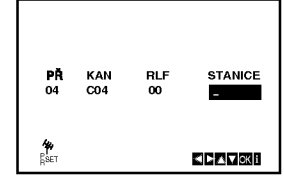

8. Stisknutím i potvrďte umístění stanice.

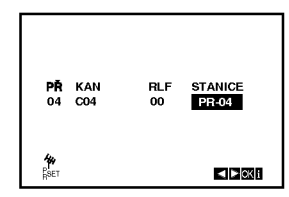

Chcete-li ručně naladit jiné stanice, opakujte kroky  $3 - 8.$ 

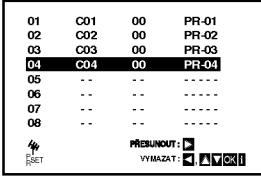

9. Stiskněte znovu i.

Nová TV stanice byla nyní naladěna ve vašem DVD+VCR.

$$
\mathbf{C} \mathbf{D}
$$

### Před spuštěním -- videorekordér

### Změna pořadí televizních stanic

Po vyladění televizních stanic Vaším videorekordérem máte možnost měnit pořadí jejich uložení bez nutnosti opětovného vylaďování! Pokyny uvedené na této straně popisují snadné přesouvání stanic do požadovaného po?adi.

1. Stiskněte tlačítko i. Obrazovka televizoru zobrazí hlavní nabídku. Stisknutím tlačítka < nebo > zvolte položku PR SET. Stiskněte tlačítko ENTER/OK.

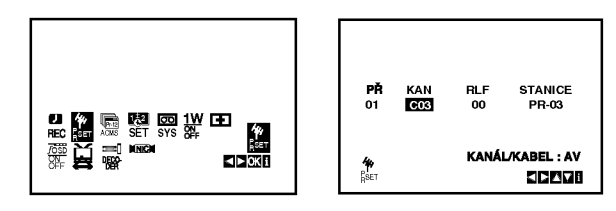

2. Stiskněte tlačítko i.

Stisknutím tlačítka ▲ nebo ▼ zvolte číslo programu, který chcete přesunout (například PR 03). Stiskněte tlačítko  $\blacktriangleright$ .

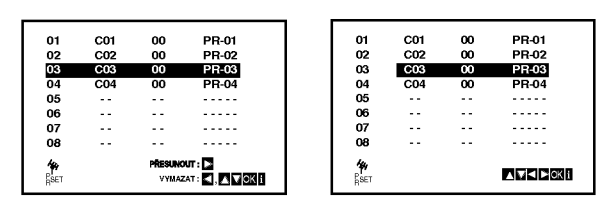

3. Stisknutím tlačítka ▲ nebo ▼ zvolte číslo programu, kam chcete program přesunout (například PR 05).

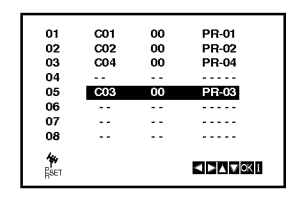

4. Stiskněte tlačítko ENTER/OK. Zvolený program se přesune na nové číslo programu.

Chcete-li přesunout další televizní stanice, zopakujte kroky 1 až 4.

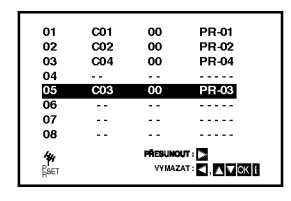

5. Stiskněte i pro odstranění nabídek z TV obrazovky.

### Rušení televizních stanic

Po vyladění televizních stanic máte možnost vybrané stanice vymazat.

Pokyny na této straně popisují způsob snadného vymazání nežádoucích televizních stanic.

1. Stiskněte tlačítko i. Obrazovka televizoru zobrazi hlavni nabidku. Stisknutím tlačítka < nebo ▶ zvolte položku PR SET.

Stiskněte tlačítko ENTER/OK.

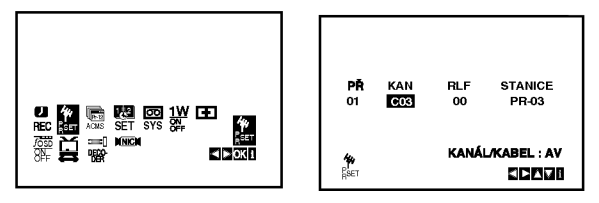

- 2. Stiskněte tlačítko i.
- 3. Stisknutím tlačítka ▲ nebo ▼ zvolte číslo programu, který chcete vymazat (například PR 01).

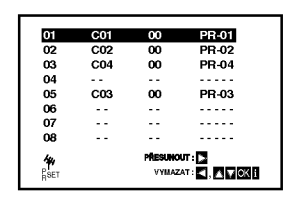

4. Stiskněte <

Po chvilce bude zvolená stanice vymazána. Chcete-li vymazat další TV stanice, opakujte kroky  $3 - 4.$ 

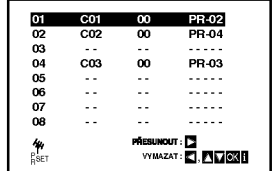

5. Stiskněte i pro odstranění nabídek z TV obrazovky.

### Před spuštěním -- přehrávač DVD

### Zobrazeni informaci o disku na obrazovce

Na obrazovce můžete zobrazit různé informace o vloženém disku.

stavu přehrávání.

1. Stisknutím tlačítka DISPLAY zobrazíte různé informace o přehrávání. Zobrazené položky se liší podle typu disku nebo

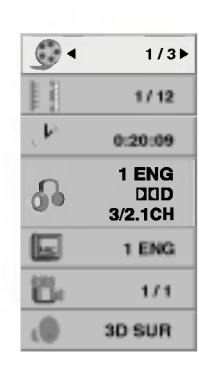

- 2. Položku lze zvolit pomocí tlačítek ▲ / ▼ a změnit nebo vybrat nastavení pomocí tlačítek ◀ / ▶.
	- Titul (Stopa) Číslo aktuálního titulu (nebo stopy) / celkový počet titulů (stop)
	- Kapitola Číslo aktuální kapitoly / celkový poče kapitol
	- Čas Uplynulý čas přehráv
	- Zvuk Vybraný jazyk zvuku nebo zvukový kaná
	- Titulky Vybrane titulky
	- Úhel Vybraný úhel / celkový počet úhl
	- Zvuk Vybraný režim zvuku

#### Poznámka:

Pokud není během několika sekund stisknuto žádné tlačítko, zobrazení na obrazovce zmizí.

### Počáteční nastavení

Prostřednictvím nabídky nastavování můžete provádět různá nastavení, např. nastavení obrazu a zvuku. Mimo jiné můžete nastavovat rovněž jazyk titulků a jazyk nabídky nastavení. Podrobné informace ke každé položce nabídky nastavení naleznete na stranách 16 až 19.

#### Zobrazeni a vypnuti nabidky:

Stisknutím tlačítka SETUP zobrazíte nabídku. Po druhém stisknutí tlačítka SETUP dojde k přepnutí zpět na počáteční obrazovku.

Přechod na následující úroveň: Stiskněte tlačítko > na dálkovém ovládání.

Přechod na předchozí úroveň:

Stiskněte tlačítko < na dálkovém ovládání.

### Obecná obsluha počátečních nastaveni

1. Na dálkovém ovladači stiskněte tlačítko DVD.

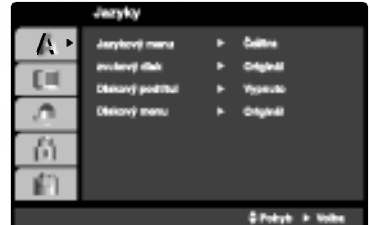

- 2. Stiskněte tlačítko SETUP. Zobrazí se nabídka nastavování.
- 3. Stisknutím ▲ / ▼ zvolte požadovanou položku a poté tlačítkem ▶ přepněte na druhou úroveň. Obrazovka zobrazí aktuální nastavení zvolené položky a alternativní nastavení.
- 4. Tlačítky ▲ / ▼ proveďte druhou požadovanou volbu a poté stisknutím tlačítka > přepněte na třetí úroveň.
- 5. Tlačítky ▲ / ▼ zvolte požadované nastavené a poté stisknutím tlačítka ENTER/OK volbu potvrďte. Některé z položek vyžadují provedení dalších úkonů.
- 6. Stisknutím tlačítka SETUP nebo habídku nastavování opustíte.

16

### Před spuštěním - přehrávač DVD

### JAZYKY

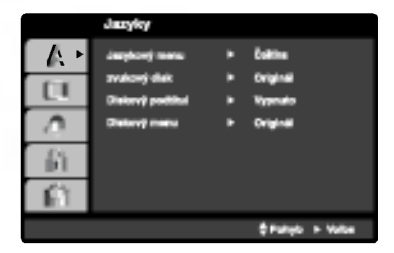

#### Jazykovy menu

Volí jazyk nabídky nastavování a displeje na obrazovce.

#### Zvukový disk / Diskový podtitul / Diskový menu DVD

Volí jazykovou mutaci zvukové stopy disku, titulků a nabidky disku.

Originál: Je vybrána originální jazyková mutace disku.

Atd: Jinou jazykovou mutaci vyberete tak, že pomocí numerickpppch tlačítek vložíte příslušnppp čtyřmístnppp kód jazyka (viz s. 34). Pokud vložíte nesprávnppp kód, stiskněte CLEAR.

### DISPLEJ

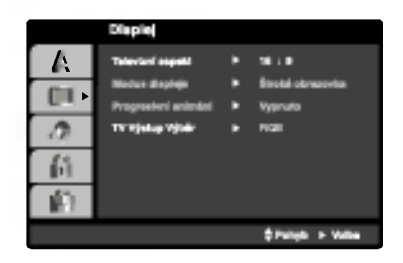

### Televizní aspekt **DVD**

4:3: Nastavte, je-li připojen televizor se standardní obrazovkou 4:3.

16:9: Nastavte, je-li připojen televizor s obrazovkou o poměru stran 16:9.

### Modus displeje **DV**D

Nastavení režimu zobrazení je účinné pouze je-li nastaven poměr stran obrazovky televizoru "4:3".

Poštovní schránka: Zobrazuje široký obraz s tmavými pásy v dolní a horní části obrazovky.

Panscan: Automaticky zobrazuje široký obraz na celé obrazovce a ořezává boční části obrazu.

#### Progresivní snímání

Format videosignalu Progresivni snimani poskytuje obraz nejvyšší kvality s minimálním blikáním.

Používáte-li konektory Component Video pro připojení přehrávače DVD k televizoru, který formát Progresivní snímání podporuje, nastavte položku nabídky Progresivní snímání na hodnotu Zapnuto.

#### Zapnutí funkce Progresivní snímání:

Připojte komponentový výstup DVD ke vstupu monitoru/televizoru a nastavte televizor, resp. monitor na Vnější vstup.

1. V nabídce Displej zvolte položku "Progresivní snímání" a stiskněte tlačítko  $\blacktriangleright$ .

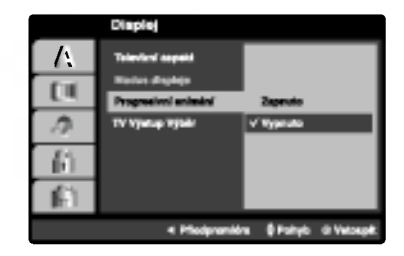

- 2. Tlačítky ▲ / ▼ zvolte položku "Zapnuto".
- 3. Pro potvrzení volby stiskněte tlačítko ENTER/OK. Zobrazi se potvrzovaci nabidka.

#### Pozor:

Po nastavení výstupu progressive scan bude obraz zobrazovat pouze televizor, resp. monitor, který standard Progressive Scan podporuje. Nastavite-li Progressive Scan nedopatřením, musíte vynulovat nastavení.

- 1) Vyjměte disk z mechaniky a mechaniku uzavřete. Ověřte, zda displej zobrazuje text "DISC".
- 2) Stiskněte tlačítko STOP a přidržte je pět sekund stisknuté. Dojde k obnovení standardního nastavení videovýstupu a běžný analogový televizor nebo monitor opět zobrazí obraz.

#### TV Výstup Výběr

Nastavte položku TV Output Select (Výběr výstupu TV) přehrávače podle typu připojení televizoru.

YPbPr: Pokud je televizor připojen pomocí konektorů COMPONENT/PROGRESSIVE SCAN VIDEO OUT (Výstup komponentního videa/postupné řádkování) na přehrávači DVD.

RGB: Pokud je televizor připojen prostřednictvím konektoru SCART (signál RGB).

### Před spuštěním -- přehrávač DVD

### AUDIO

Každý disk DVD má k dispozici řadu možností zvukového výstupu. Zvukové volby přehrávače nastavte dle typu zvukového systému, který používáte.

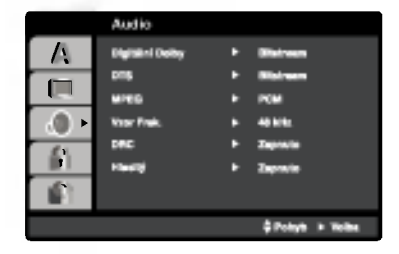

### Dolby Digital / DTS / MPEG OVD OWX

Bitstream: Položku "Bitstream" zvolte v případě, že je konektor DIGITAL OUT přehrávače DVD připojen k zesilovači či jinému zařízení vybavenému dekodérem Digitální Dolby, DTS nebo MPEG.

PCM (pro Dolby Digital / MPEG): Tuto položku zvolte v případě, že je přehrávač DVD připojen k dvoukanálovému stereofonnímu zesilovači. Média DVD nahraná v Digitální Dolby nebo v MPEG budou automaticky převedena na dvoukanálový zvuk PCM.

Vypnuto (pro DTS): Zvolíte-li "Vypnuto", signál DTS neni veden do konektoru DIGITAL OUT.

### Vzor Frek. (vzorkovací frekvence) **OV**D

okud Váš přijímač nebo zesilovač NENÍ schopen zpracovávat signály se vzorkovací frekvencí 96 kHz, zvolte 48 kHz. Po provedení tohoto nastavení přístroj převádí signály 96 kHz automaticky na 48 kHz, aby je mohl Váš systém dekódovat.

Je-li Váš přijímač nebo zesilovač schopen pracovat se signaly 96 kHz, zvolte 96 kHz. Po provedeni tohoto nastavení přístroj ponechává jakýkoli typ signálu bez dalšího zpracování.

Příslušné informace o funkci zesilovače naleznete v jeho dokumentaci.

### DRC (Řízení dynamického rozsahu) **(D**VD

Díky formátu DVD, který využívá digitální technologie zpracování zvuku, můžete naslouchat zvukovému záznamu programu v nejlepší dosažitelné přesnosti a věrnosti. Máte však možnost zúžit dynamický rozsah zvukového výstupu (rozdíl mezi nejhlasitějším a nejtišším zvukem). V takovém případě budete mít možnost naslouchat filmu reprodukovanému se sníženou hlasitostí beze ztráty jasnosti zvuku. Tento efekt zapnete nastavením hodnoty položky DRC Zapnuto.

#### Hlasity DVD

Hodnotu položky Vocal nastavte na On pouze v případě přehrávání vícekanálového disku karaoke DVD. Kanály karaoke na disku budou přimíchávány do běžného stereofonniho zvuku.

#### BLOKOVAT

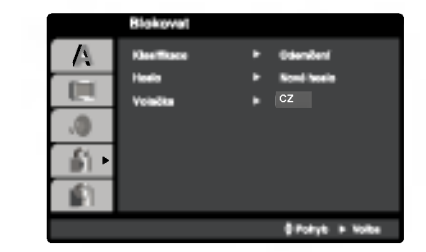

#### Klasifikace

Zablokuje přehrávání DVD s hodnocením na základě jejich obsahu. Ne všechny disky mají hodnocení.

- 1. Zvolte položku "Klasifikace" nabídky Blokovat a poté stiskněte tlačítko  $\blacktriangleright$ .
- 2. Pro přístup k možnostem LOCK (uzamčení) musíte zadat heslo, které jste předtím vytvořili. Pokud jste dosud nezadali heslo, budete k tomu vyzváni. Zadejte heslo a stiskněte tlačítko ENTER/OK. Zadejte je pro ověření znovu a stiskněte ENTER/OK. Pokud se při zadávání zmýlíte, dříve než stisknete ENTER/OK, stiskněte tlačítko CLEAR.
- 3. Tlačítky ▲ / ▼ zvolte hodnocení od 1 do 8.

Klasifikace (Rating) 1 až 8: Jedna (1) omezuje přehrávání nejvíce. Hodnocení osm (8) obsahuje nejméně omezení pro přehrávání.

#### **Odemčení**

Po volbě této položky se rodičovská kontrola vypne a je přehráván veškerý obsah.

4. Stisknutím tlačítka ENTER/OK potvrďte volbu hodnocení a následným stisknutím tlačítka SETUP opusťte nabidku.

#### Heslo (bezpečnostní kód)

Můžete zadat nebo změnit heslo.

- 1. Vyberte heslo v nabídce LOCK (uzamčení) a stiskněte  $\blacktriangleright$ .
- 2. Postupujte podle kroku 2 výše (Hodnocení).
- Pokud chcete změnit heslo, zvýrazněte možnost "Change" a stiskněte ENTER/OK. Zadejte heslo a stiskněte tlačítko ENTER/OK. Zadejte je pro ověření znovu a stiskněte ENTER/OK.
- 3. Stiskněte SETUP pro výstup z nabídky.

#### Když jste zapomněli heslo

Pokud jste heslo zapomněli, můžete je vymazat pomocí následujícího postupu:

- 1. Stiskněte SETUP pro zobrazení nabídky Nastavení.
- 2. Zadejte šestimístné číslo "210499" a stiskněte ENTER. Heslo je vymazáno.

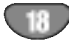

### Před spuštěním -- přehrávač DVD

### Volačka **DVD**

Vložte kód oblasti, jejíž standardy byly použity při hodnocení disku DVD video, podle tabulky na straně 34.

- 1. Vyberte volbu [Volačka], pak stiskněte ▶.
- 2. Postupujte podle kroku 2 uvedeného v části "Rating".
- 3. Tlačítky ▲ / ▼ zvolte první znak.
- 4. Stiskněte ► a tlačítky ▲ / ▼ zvolte druhý znak.
- 5. Stisknutím tlačítka ENTER/OK potvrďte Země kódu oblasti.

#### ATD.

Lze měnit nastavení PBC, Přehrávka a DivX(R).

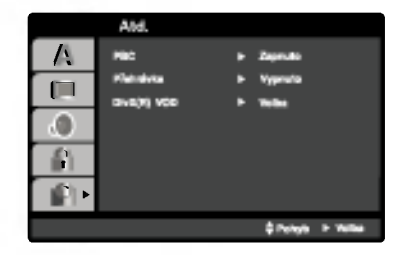

### PBC WED

Zapíná a vypíná řízené přehrávání (PBC).

- Zapnuto: média Video CD s funkcí PBC jsou přehrávána dle PBC.
- Vypnuto: média Video CD s funkcí PBC jsou přehrávána shodným způsobem jako zvuková CD.

### Přehrávka OVD

Přehrávač DVD můžete nastavit tak, aby vždy po vložení disku DVD bylo automaticky spuštěno jeho přehrávání. Je-li režim Auto Play spuštěn, vyhledá přehrávač DVD nejdelší titul a automaticky jej přehraje.

#### Poznámka:

Určitá média DVD nemusí funkci Auto Play podporovat.

#### DivX(R) VOD

Poskytujeme vám registrační kód DivX® VOD (Video On Demand - video na požádání), který vám umož půjčit si a zakoupit filmy pomocí služby DivX® VOD. Vice informaci viz stranky www.divx.com/vod.

- 1. Vyberte možnost "DivX(R) VOD" a stiskněte ▶.
- 2. Když je vybraná možnost "Vybrať", stiskněte ENTER/OK a objeví se registrační kód. Registrační kód použijte k zakoupení nebo půjčení filmů ze služby DivX® VOD na www.divx.com/vod. Postupujte podle instrukci a nahrajte si na disk film pro přehrávání na této jednotce.
- 3. Nabídku opustíte stisknutím tlačítka ENTER/OK.

#### Poznámka:

Filmy stažené z DivX® VOD lze přehrávat pouze na tomto přístroji.

### Provoz s kazetou

### Přehrávání videokazety

Zasunout a vysunout videokazetu lze pouze pokud je videorekordér připojen k napájení. Váš videorekordér je schopen přehrávat též videozáznam

ve formatu NTSC (na televizoru PAL).

#### Vylepšení obrazu

Po zasunutí videokazety a spuštění přehrávání se uplatňuje funkce automatického sledování stopy, jež automaticky zajišťuje maximální kvalitu obrazu. Je-li kvalita záznamu nízká, opakovaným tisknutím tlačítka ▲ nebo ▼ na dálkovém ovládání lze tuto funkci ručně seřídit a odstranit tak veškeré poruchy.

1. Ujistěte se o správnosti zapojení videorekordéru dle popisu uvedeného v této příručce výše. Zapněte televizor.

Stisknutím tlačítka POWER zapněte videorekordér. Vložte do videorekordéru videokazetu. Videokazeta musí mít okénko nahoře a šipka musí směřovat od Vás.

2. Stisknutím tlačítka > spusťte přehrávání videokazety. Pokud jste vložili videokazetu s odstraněným ochranným výstupkem, započne přehrávání automaticky.

#### AUTOMATICKE SLEDOVANI STOPY

Videorekordér automaticky seřídí sledování stopy a zajistí tak maximální kvalitu obrazu.

3. Stisknutím tlačítka PAUSE/STEP zastavte obraz. Opakovaným stisknutím tlačítka PAUSE/STEP přehráváte záznam po jednotlivých snímcích. Pokud podržíte tlačítko FORWARD, přehrávání bude zpomaleno na přibližně 1/19 normální rychlosti. Přehrávání lze dočasně pozastavit maximálně na dobu 5 minut. Po uplynutí 5 minut videorekordér přehrávání zastaví a předejde tak poškození videokazety a videorekordéru.

Kvalitu zastaveného obrazu lze mírně zvýšit tlačítkem ▲ nebo ▼.

4. Stisknutím tlačítka > obnovte přehrávání videokazety.

#### Přehrávání dvojitou rychlostí

Během normálního přehrávání stiskněte tlačítko ">". Páska se bude přehrávat dvojitou rychlostí a bez zvuku.

Stiskněte tlačítko ">" pro návrat přehrávání na normální rychlost.

#### Vyhledávání dle obrazu:

Stisknutí tlačítka FORWARD nebo BACKWARD v průběhu přehrávání Vám při zrychleném převíjení videokazety.

#### Logické vyhledávání:

Po stisknutí a přidržení tlačítka << nebo > v průběhu převíjení vpřed nebo zpět bude obraz přehráván sedminásobnou rychlostí vzhledem ke běžnému přehrávání.

#### 5. Zpomalené přehrávání, Shuttle:

V průběhu přehrávání nebo při zastavení obrazu stiskněte tlačítko < nebo > Můžete dosáhnout následujících rychlostí přehrávání. (REV, PB 5-, PB 1-, Still, SLW, PLAY, 2PLY, CUE). Zpomalené přehrávání a shuttle vypnete stiskem vybrané funkce. Při zpomaleném přehrávání a shuttle může být obraz zašuměn, míra takového zašumění závisí na kvalitě pásky. Pokud se na obraze objeví rušení, můžete je snížit pomocí  $\blacktriangle$  nebo  $\nabla$ .

6. Přehrávání ukončíte tlačítkem STOP. Stiskněte EJECT. Pokud při přehrávání dojede páska až na konec, videorekordér automaticky ukončí přehrávání, přetočí kazetu nazpět a vysune ji.

#### Přeskočení reklamního obsahu CM Skip:

Tato funkce Vám v průběhu přehrávání videokazety umožní rychle přeskočit reklamní obsah a poté pokračovat v běžném přehrávání. Stisknutím tlačítka CM SKIP na dálkovém ovládání v

průběhu přehrávání přeskočíte reklamní (nebo jiný) obsah.

- Opakované tisknutím tlačítka CM SKIP pro přeskočení:
- <sup>1</sup> stisknuti 30 sekund
- 2 stisknuti 60 sekund
- 3 stisknuti 90 sekund 4 stisknuti 120 sekund
- 5 stisknuti 150 sekund
- 6 stisknuti 180 sekund
- 

#### Optimalizace obrazu OPR (Optimum Picture Response)

Tato funkce automaticky zvyšuje kvalitu přehrávaného obrazu přizpůsobováním videorekordéru vlastnostem

videokazety. Všimněte si, prosím, že ikona OPR (  $\mathbb{Q}$  ) se objeví pouze při hraní toho režimu, kdy se přehrává páska.

- 1. Stiskněte tlačítko i.
- 2. Stisknutím tlačítka  $\blacktriangleleft$  nebo  $\blacktriangleright$  zvolte  $\mathbb{Z}$  (OPR).
- 3. Stiskněte tlačítko ENTER/OK.
- 4. Opakovaným tisknutím tlačítka ▲ nebo ▼ zvolte: VYP, NEJASNY nebo OSTRY.

#### Mějte na zřeteli, že OPR lze nastavovat pouze při přehrávání videokazety.

5. Stisknutím tlačítka i opusťte nabídku.

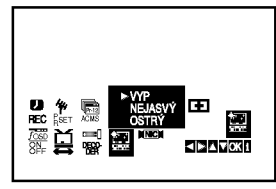

20

### Provoz s kazetou

### Nahrávání s časovačem

Videorekordér Vám umožňuje nahrávat několika jednoduchými způsoby:

Nahrávání s časovačem spustí nahrávání v nastaveném časovém úseku nebo do konce videokazety.

Váš videorekordér poskytuje funkci Long Play (LP), jež Vám umožňuje nahrát na videokazetu záznam až dvojnásobné délky. Například na kazetu E-180 lze nahrát až 180 minut záznamu v režimu Standard Play (SP); použijete-li LP, budete moci nahrát až 360 minut. Mějte na zřeteli, že při použití funkce LP dochází k nepatrnému snížení kvality obrazu a zvuku.

- 1. Ujistěte se o správnosti zapojení videorekordéru dle popisu uvedeného výše v této příručce. Stisknutím tlačítka POWER zapněte videorekordér.
- 2. Vložte do videorekordéru videokazetu s ochranným výstupkem. Videokazeta má mít okénko směrem vzhůru a šipka má směřovat od Vás.
- 3. Stisknutím tlačítka ▲ nebo ▼ zvolte číslo programu, který chcete nahrávat. Číslo programu můžete zvolit rovněž přímo pomocí číselných tlačítek na dálkovém ovládání.
- 4. Přejete-li si nahrávat přímo ze zásuvky SCART nebo RCA, opakovaně tiskněte tlačítko AV, dokud se nezobrazí požadovaná zásuvka.

AV 1 pro nahrávání ze zásuvky EURO AV1 SCART na zadním panelu přístroje. AV 2 pro nahrávání ze zásuvky EURO AV2 DECODER na zadním panelu přístroje. AV 3 pro nahrávání ze zásuvek VIDEO IN a AUDIO IN (vlevo/vpravo) na čelním panelu přístroje.

- 5. Přejete-li si nahrávat v režimu Long Play nebo Standard Play, stiskněte tlačítko LP. V režimu SP vznikne nahrávka se zvýšenou kvalitou obrazu a zvuku, v režimu LP budete mít k dispozici dvakrát více místa pro nahrávání než v režimu SP.
- 6. Stisknutím tlačítka REC/ITR spusťte nahrávání. Obrazovka televizoru zobrazí nápis RECORD. Několikrát stiskněte tlačítko REC/ITR. Každé následné stisknutí tlačítka prodlouží dobu nahrávání o 30 minut až po maximální délku nahrávání 9 hodin.

7. Stisknutím tlačítka PAUSE/STEP zamezíte nahrání nežádoucích scén.

Opětovným stisknutím tlačítka PAUSE/STEP obnovíte nahrávání. Videokazety lze přechodně pozastavit na dobu až 5 minut; je-li videokazeta pozastavena, obrazovka televizoru zobrazuje nápis RECP. Po 5 minutách videorekordér zastaví nahrávání a předejde tak

8. Stisknutím tlačítka STOP ukončíte nahrávání. Stiskněte tlačítko EJECT.

poškození pásky a videorekordéru.

#### Poznámky:

- Pokud si nepřejete na určitou videokazetu nahrávat (k čemuž může snadno dojít nedopatřením!), odstraňte ochranný výstupek na zadním okraji videokazety.
- Na videokazety s odstraněným ochranným výstupkem lze nahrávat po zakrytí otvoru lepicí páskou.
- · Pamatujte si, že během sledování jednoho programu můžete nahrávat jiný, pokud pustíte okamžité nahrávání. Stiskněte TV/VCR, na displeji se objeví indikátor TV a poté vyberte jiný kanál na Vašem televizoru.

### Provoz s kazetou

### Nastavení času záznamu používajici zobrazeni na obrazovce

Můžete nastavit až sedm záznamů časovače v rámci jednoho měsíce od aktuálního data.

#### Poznámka:

Před nastavením časovače se ujistěte o správnosti nastavení hodin videorekordéru a ujistěte se o totožnosti televizních stanic vyladěných videorekordérem.

1. Vložte do videorekordéru videokazetu s ochranným výstupkem.

Videokazeta má mít okénko směrem vzhůru a šipka má směřovat od Vás

2. Stiskněte tlačítko i. Stisknutím tlačítka < nebo > zvolte položku REC ( ). Stiskněte tlačítko ENTER/OK.

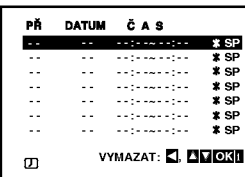

- 3. Stiskněte ENTER/OK pro začátek nastavení času záznamu události.
- 4. Použijte R/TRK (A/V) ke vložení stanice, kterou chcete zaznamenat, potom stiskněte  $\blacktriangleright$ .

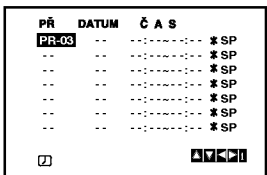

#### Poznámka:

Jestliže jsou všechny časy záznamu událostí plné, stiskněte ▲ nebo ▼ pro výběr události, kterou chcete odstranit nebo nahradit.

Pro vymazání události stiskněte <.

5. Použijte PR/TRK (A/V) ke vložení data programu. Stisknete-li ENTER/OK před vložením data, můžete zvolit jednu z následujících automatických fukcí záznamu.

Pro výběr stiskněte < nebo ▶ potom stiskněte ENTER/OK pro potvrzeni.

DEL Pro záznam každý den (kromě soboty a neděle) ve stejnou dobu.

NE~SO Pro záznam ve stejnou dobu každý týden.

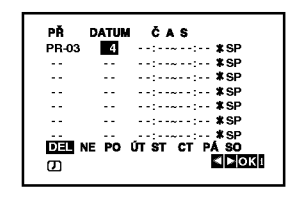

6. Použijte tlačítka A/V/4/> pro vložení záznamu časů začátku a konce programu, který chcete zaznamenat.

Všimněte si, prosím, že vaše DVD+VCR používá 24 hodinové měření času, tj. 1 hod. odpoledne se zobrazi jako 13:00.

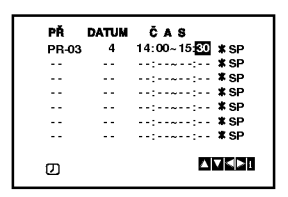

7. VPS/PDC zapnete a vypnete stiskem tlačítka ▶ a poté  $\blacktriangle$  nebo  $\nabla$ .

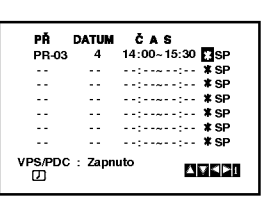

8. Stisknutím tlačítka > zvolte nastavení rychlosti nahrávání.

Stisknutím tlačítka ▲ nebo ▼ zvolte požadovanou rychlost pásky (SP, IP nebo LP).

Režim IP určuje zbývající délku pásky a v případě potřeby za účelem nahrání kompletního programu přepíná ze SP na LP. Pokud je VPS/PDC zapnuto, režim IP není vybrán.

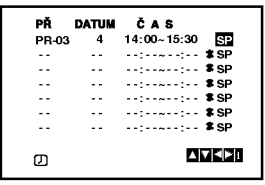

### Nastavení času záznamu pou?ivajici zobrazeni na obrazovce (pokračování)

- 9. Stiskněte i pro nastavení času záznamu jiné události a pokračujte kroky 3 až 8. Zkontrolujte správnost detailů času události. Pro návrat na obrazovku stiskněte i. Když se zobrazí PROSÍM ZKONTROLUJTE, vložili jste nesprávně a bude třeba znovu vložit data.
- 10. Stiskněte POWER k přepnutí vašeho DVD+VCR na pohotovostní režim času.

#### Poznámka:

Režim 1W není dostupný v pohotovostním režimu pro časované nahrávání.

V okně displeje se zobrazí symbol hodin ( $\Phi$ ), když DVD+VCR čeká na provedení záznamu.

11. Stiskněte POWER pro ukončení časovaného záznamu.

#### Poznámky:

- DVD+VCR se automaticky vypne, když skončí časovaný záznam.
- · Během pohotovostního režimu záznamu času nemůže být režim DVD a VCR v činnosti. Prčo použití DVD+VCR, stiskněte POWER. Po použití DVD nebo VCR, stiskněte POWER znovu, abyste nastavili VCR do pohotovostního režimu záznamu času.
- · Budete-li v následujících dnech chtít vymazat nebo změnit jakékoli z nastavení v paměti časovače, lze to učinit bez nutnosti opětovného zadávání všech informací časovače. Prostře zobrazte obrazovku paměti časovače. Stisknutím tlačítka ▲ nebo ▼ zvolte záznam, který chcete vymazat nebo změnit.

Stisknutím tlačítka < záznam vymažte ... nebo za účelem změny záznamu stiskněte tlačítko ENTER/OK; poté stisknutím tlačítka < nebo ► zvolte stanici, datum, počáteční a koncový čas a LP. Stisknutím tlačítka ▲ nebo ▼ zadejte správnou informaci.

· Pokud se záznamy časovače překrývají...

Ujistěte se, ž se nastavené časy jednotlivých záznamů časovače nepřekrývají. V opačném případě bude dána přednost programu, který se má začít nahrávat dříve.

#### P?iklad:

Program 1 se má začít nahrávat v 16:00 a nahrávání se má ukončit v 17:00.

Program 2 se má začít nahrávat v 16:30 a nahrávání se má ukončit v 17:30.

(V tomto případě se nahraje kompletní program 1 a dále se nahraje posledních 30 minut programu 2.)

· Pokud chcete sledovat DVD během pohotovostního režimu časovaného nahrávání, tlačítky DVD zapněte DVD.

#### · Systém programování videa (VPS)

Systém programování videa (VPS) zajišťuje, aby televizní programy, které jste naprogramovali pro časované nahrávání, byly nahrány přesně od svého začátku do konce, i když se skutečný čas vysílání liší od naprogramovaného z důvodu zpožděného začátku, nebo pokud se program protáhne přes nastavenou dobu. Rovněž pokud je program přerušen např. aktuálními zprávami, bude nahrávání automaticky také přerušeno a začne znovu, jakmile bude vysilani programu obnoveno.

Signál VPS je vysílán televizní stanicí a řídí časovač videorekordéru. Během časovaného nahrávání z televizních stanic, které vysílají tento signál, by VPS mělo být vždy zapnuto. Během časovaného nahrávání z televizních stanic, které signál VPS nevysílají, by VPS mělo být vždy vypnuto.<br>\*\*\* Váš nový videorekordér dokáže pracovat i s

podobným systémem PDC, který je v současnosti používán v Holandsku.

### Další funkce - videorekordé

### Zvukovy system Hi-Fi Stereo

Videorekordér nahrává a reprodukuje stereofonní zvuk kvality Hi-Fi. Dále je vybaven stereofonním digitálním zvukovým dekodérem NICAM. Tato součást umožňuje provádět nahrávání a přehrávání několika odlišnými metodami. Videokazety nahrané na Vašem videorekordéru budou mít běžnou monofonní zvukovou stopu a dvě stereofonní zvukové stopy VHS Hi-Fi. Tyto stereofonní stopy umožňují pořizovat zvukové stereofonní nahrávky ve kvalitě Hi-Fi nebo nahrávat dvojjazyčné programy z televizniho vysilani, stereofonniho audiosystému, z disku s videozáznamem nebo z jiného videorekordéru podporujícího normu Hi-Fi.

1. Digitální zvukový dekodér NICAM zabudovaný ve videorekordéru Vám umožní zakoušet přednosti vysílání doplněného zvukem NICAM a dále poslech stereofonního, dvojjazyčného a monofonního zvuku. Daný typ přijímaného nebo nahraného zvuku se kratce zobrazi na obrazovce televizoru:

#### STEREO NICAM

Zvuk je automaticky nahráván do zvukových stop videokazety Hi-Fi stereo a mono.

BIL NICAM

Oba zvukové kanály budou nahrávány do stereofonních zvukových stop Hi-Fi. Primární jazykový kanál (levý) se nahraje do monofonní zvukové stopy videokazety. MONO

Zvuk se nahrává neodděleně do zvukových stop Hi-Fi a na do monofonní zvukové stopy videokazety.

- 2. Opakovaně tiskněte tlačítko A.MONITOR, dokud se nezobrazí požadovaný zvukový režim.
- 3. Možnosti jsou: STEREO, LEFT, RIGHT a MONO. Při přehrávání BIL NICAM je primární jazyk přiváděn do levého kanálu a sekundární kanál je odebírán z pravého kanálu, je-li zvukový výstup nastaven na STEREO. Je-li nastaveno MONO, je primární jazyk odebírán z obou kanálů Mějte na zřeteli, že při nastavování sledování stopy může dojít k přepnutí stereofonního zvuku Hi-Fi na MONO.

### Displej na obrazovce (F.OSD)

Máte možnost snadno zobrazit na obrazovce televizoru přesný čas či počítadlo pásky, délku převinuté pásky, den, měsíc, rok, den v týdnu, programový kanál, rychlost pásky a provozní režim videorekordéru. Probíhá-li nahrávání, tyto informace se videokazetu nenahrají.

- 1. Informace zobrazte stisknutím tlačítka CLK/CNT. Opakovaným tisknutím tlačítka CLK/CNT listujete volbami displeje. Počitadlo pásky a délka převinuté pásky se zobrazují, pokud je vložena videokazeta.
- 2. Po třech sekundách se větší část plochy displeje na obrazovce vyprázdní a na obrazovce zůstane pouze čas nebo počitadlo pásky a délka převinuté pásky. Opětovným stisknutím tlačítka CLK/CNT z obrazovky televizoru odstraníte i tyto údaje.

### Zastavení počitadlem pásky

Po stisknutí tlačítka CLK/CNT displej na přístroji místo času zobrazuje digitální počitadlo pásky.Digitální počitadlo pásky udává relativní polohu nahrávek na videokazetě.

1. Stiskněte tlačítko CLK/CNT. -susanese anesane<br>Stisknutím tlačítka <mark>CLEAR</mark> počitadlo vynulujte.<br>Stiskněte tlačítko ➡ nebo spusťte nahrávání.

Počitadlo bude zobrazovat momentální dobu přehrávání v hodinách, minutách a sekundách.

2. Po ukončení přehrávání nebo nahrávání stiskněte tlačítko **.** 

Stiskněte tlačítko <<

Videokazeta se převine zpět a po dosažení hodnoty počitadla 0:00:00 se automaticky zastaví.

### Nastaveni dekoderu

Na straně 9 jsme popsali, jak připojit dekodér placené televizni stanice, nap?. CANAL+ nebo PREMIERE. Pro nahrávání kódované stanice není zapotřebí provádět žádná další nastavení. Pouze zvolíte stanici a krátce vyčkáte na spuštění dekodéru.

1. Stiskněte tlačítko i. Na obrazovce televizoru se zobrazi hlavni nabidka.

Stisknutím tlačítka < nebo > zvolte položku DECODER.

Stiskněte tlačítko ENTER/OK.

2. Stisknutím tlačítka ▲ nebo ▼ zvolte: Zapnuto (On): je-li ke konektoru AV2 připojen dekoder. Vypnuto (Off): je-li ke konektoru AV2 připojen jiný

videorekordér.

3. Stisknutím tlačítka i opět zobrazíte televizní program.

### Další funkce - videorekordé

### Autodiagnostika

Tato funkce informuje o potížích projevujících se ve videorekordéru. Chybová hlášení se zobrazují na obrazovce televizoru.

1. Stiskněte tlačítko i. Tlačítkem < nebo > zvolte položku **ED**. Stiskněte tlačítko ENTER/OK.

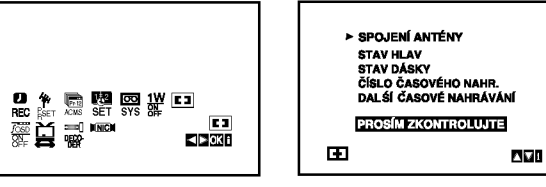

- 2. Pomocí tlačítka ▲ nebo ▼ zkontrolujte problém.
	- SPOJENI ANTENY
	- **· PROSÍM ZKONTROLUJTE:**
	- Připojte anténu bezpečně do zdířky
	- STAV HLAV
	- PROSÍM VYČISTIT: Vyčistěte hlavy videa.
	-
	- **STAV DÁSKY · NELZE NAHRÁVAT:** Vlo?te videokazetu s ochrannym vystupkem.
	- ČÍSLO ČÁSOVÉHO NAH<mark>R.</mark><br>● 2

Udává počet záznamů časovače.

DALŚÍ ČÁSOVÉ NAHRÁVA

PR-01 26 10:00~11:00 SP

Udává současný stav nahrávání s časovačem.

3. Stiskněte i pro odstranění nabídek z TV obrazovky.

### Dětský zámek

Tlačítka na přední části DVD+VCR mohou být vypnuta a DVD+VCR lze pak ovládat pouze dálkovým ovladačem.

1. Stiskněte LOCK.

Na displeji se objeví 0<sup>T</sup> a SAFE. Žádné z tlačítek na čelním panelu DVD+VCR nebude fungovat. Pokud stisknete jakékoliv tlačítko na čelním panelu DVD+VCR, na displeji bude několik vteřin blikat SAFE.

2. Dětský zámek vypnete opětovným stiskem tlačítka LOCK. V okně displeje se zobrazí OFF.

### Podpora širokoúhlé obrazovky 16:9

Videorekordér může nahrávat a přehrávat záznamy širokoúhlého formátu (16:9). Podmínkou úspěšného nahrávání širokoúhlého programu je správný typ signálu vysílaného televizní stanicí.

1. Zapněte videorekordér. Stiskněte tlačítko i.

> IQ. OFF fOSD

闓

Stisknutím tlačítka < nebo  $\blacktriangleright$  zvolte  $\Xi$ . Stiskněte tlačítko ENTER/OK.

₩ ⊞ SET SYS ACMS Pr-12 <sup>P</sup> SET <sup>R</sup> S  $-$ 闠 PSET <sup>R</sup>fOSD **KDM** 29930 ON<sub>F</sub>

2. Stiskněte ▲/▼ pro výběr: AUTO, 4:3 nebo 16:9. AUTO (pouze režim přehrávání) Automaticky přehrává širokoúhlé programy jako širokoúhlé a běžné programy jako běžné. 4:3

Pouze pro přehrávání a nahrávání programů běžného formátu (4:3). 16:9:

Pouze pro přehrávání a nahrávání programů širokoúhlého formátu (16:9).

3. Stisknutím tlačítka i odstraníte nabídky z obrazovky televizoru.

Chcete-li přehrávat širokoúhlý program, musíte videorekordér připojit k televizoru kabelem SCART.

### Režim 1W (režim úspory energie)

Nastavte vypínač 1W na ZAPNUTO a váš přehrávač DVD/videorekordér přejde do ekonomického režimu úspory energie.

V okně displeje se nic nezobrazuje.

- 1 Stiskněte i. Na obrazovce televizoru se objevi hlavni nabidka. Stiskem < nebo > vyberte 1W ON/OFF. Stiskněte ENTER/OK.
- 2. Stiskem  $\blacktriangle$  nebo  $\nabla$  vyberte ON.
- 3 Stiskněte i.

#### Poznámky:

Některé funkce nejsou v režimu 1W aktivní.

- Režim 1W není dostupný v pohotovostním režimu pro časované nahrávání a při vypnutí přehrávače DVD/videorekordéru po příjmu kódovaných televizních signálů (CANAL+ nebo PREMIERE).
- Kódované televizní signály (CANAL+ nebo PRE-MIERE) nejsou v režimu 1W dekódovány.

### Další funkce - videorekordé

#### Nahrávání z vnějších součástí

Můžete nahrávat z vnější součásti, jako je videokamera nebo VCR, připojené k některému z vnějších vstupů přehrávače DVD/videorekordéru.

- 1. Ujistěte se, že součást, ze které chcete nahrávat, je správně připojena k přehrávači DVD/videorekordéru.
- 2. Opakovaně tiskněte AV pro výběr vnějšího vstupu k nahrávání.

AV 1 pro nahrávání z konektorů EURO AV1 SCART na zadní straně vašeho přístroje AV 2 pro nahrávání z konektorů EURO AV2 DECODER na zadní straně vašeho přístroje. AV 3 pro nahrávání z konektorů VIDEO IN a AUDIO IN (levý a pravý) na čelním panelu vašeho přístroje.

- 3. Vložte kazetu vhodnou k nahrávání.
- 4. Opakovaným stisknutím tlačítka LP nastavte režim nahrávání (SP nebo LP) podle potřeby.
- 5. Spusťte přehrávání kazety nebo disku ve vnější součásti. Pokud máte k vašemu přehrávači DVD/videorekordéru připojený televizor, můžete sledovat přehrávání videa.
- 6. Stiskněte jednou REC/ITR pro zahájení záznamu. Na displeji se rozsviti indikator REC.
- 7. Stiskněte STOP pro zastavení nahrávání.

#### Poznámky:

- Před nahráváním si ověřte pozici začátku nahrávání
- Je-li váš zdroj chráněný proti kopírování s použitím CopyGuardu, nebudete schopni jej nahrát s použitím tohoto přístroje. Další podrobnosti o autorských právech viz stranu 5.
- Informace o nahrání pevné délky času viz část Nahrávání s časovačem.

#### Kopírování z DVD na videorekordér

Můžete zkopírovat obsah DVD na videokazetu VHS.

- 1. Vložte disk, který si přejete zkopírovat, do přihrádky DVD a zavřete zásuvku mechaniky.
- 2. Vložte prázdnou videokazetu VHS do přihrádky videorekordéru.
- 3. Pomocí funkcí > ZPĚT, VPŘED a PAUZA najděte bod na DVD, od kterého chcete začít kopírovat. Pro dosažení nejlepších výsledků pozastavte přehrávání v bodě, od kterého chcete začít nahrávat.
- 4. Stiskněte tlačítko REC/ITR na dálkovém ovladači. Přehrávač DVD se přepne do režimu PŘEHRÁVÁNÍ a videorekordér se přepne do režimu ZÁZNAM. Pokud se objeví menu disku DVD, budete možná muset ručně stisknout >, aby přehrávání začalo.
- 5. Poté, co přehrávání DVD skončilo, stiskněte STOP a ukončete záznam.

#### Poznámky:

- Pokud je DVD, které se pokoušíte kopírovat, chráněné proti kopírování, nebudete je moci zkopírovat. Kopírování DVD (nebo disků) kódovaných v Macrovision není povoleno. V okně displeje se zobrazuje "LOCK".
- Po skončení filmu na DVD je třeba ručně ukončit nahrávání, jinak bude přístroj přehrávat a nahrávat stale znovu.
- Pokud při kopírování zastavíte přehrávání DVD, záznam na videorekordéru se automaticky zastaví.

## Obecné funkce přehrávání -- přehrávač DVD

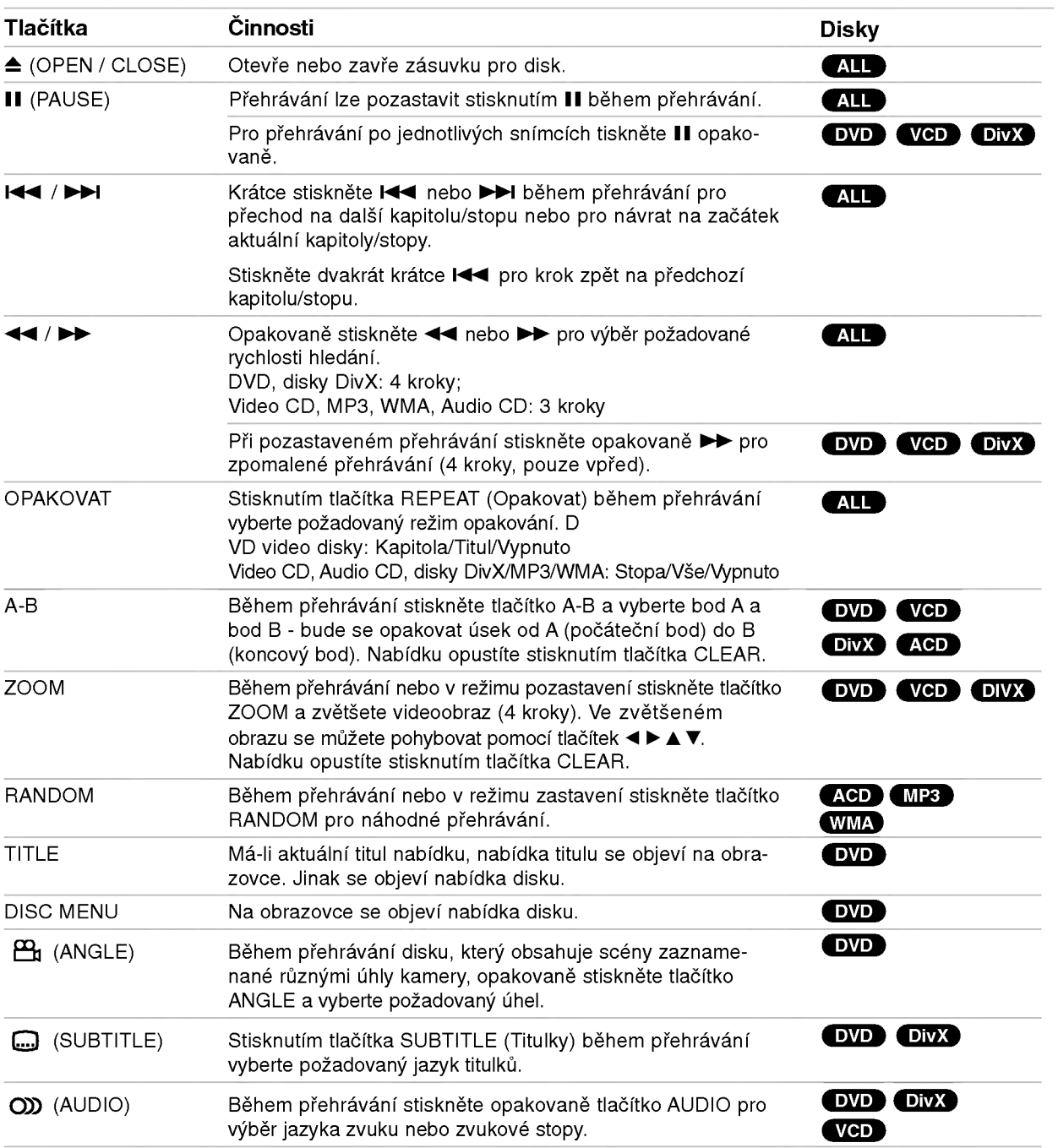

Obsluha

### Přehrávání DVD nebo Video CD

#### Poznámky ke všeobecným funkcím:

- Abyste mohli na Video CD s PBC používat funkci opakování, je třeba vypnout PBC v nabídce nastavení (viz "PBC" na straně 19).
- Pokud během opakovaného přehrávání kapitoly (stopy) stisknete tlačítko >>I, opakované přehrávání bude zrušeno.
- Zvětšení nemusí na některých DVD fungovat.
- · Při přehrávání disku DVD, který obsahuje scény natočené různými úhly kamery, bliká při přehrávání těchto scén na TV obrazovce indikátor úhlu, aby oznámil, že je možné přepínat úhly.
- Funkce opakování A-B je dostupná pouze v aktuální kapitole/stopě.

### Doplňkové funkce

#### 3D Surround (prostorový zvuk)

Vytváří efekt prostorového zvuku, který simuluje vícekanálový zvuk ze dvou stereo reproduktorů (namísto pěti a více reproduktorů, které jsou jinak potřeba pro vícekanálový zvuk ze systému domácího kina).

#### DVD (VCD DivX)

- 1. Stiskněte DISPLAY během přehrávání.
- 2. Pomocí tlačítek ▲ nebo ▼ vyberte možnost Zvuk. Možnost Zvuk bude zvýrazněna.
- 3. Pomocí tlačítek < nebo ▶ vyberte "3D SUR". Efekt 3D prostorového zvuku vypnete výběrem "Normal".

#### (ACD)

- 1. Stiskněte AUDIO během přehrávání. Na obrazovce nabidky se objevi "3D SUR."
- 2. Pro návrat k normálnímu přehrávání opakovaně tiskněte tlačítko AUDIO, dokud "3D SUR." nezmizí z obrazovky nabidky.

#### Vyhledání času **DVD** VCD DivX

Pro zahájení přehrávání ve zvoleném času na disku:

- 1. Stiskněte DISPLAY během přehrávání.
- 2. Stiskněte ▲ / ▼ pro výběr ikony času. Objeví se  $n = -1 - 1 - 1$
- 3. Pomocí numerických tlačítek vložte požadovanou dobu startu v hodinách, minutách a sekundách odleva doprava. Pokud zadáte nesprávná čísla, stiskněte CLEAR a odstraňte vložená čísla. Poté vložte správná čísla.
- 4. Potvrďte stiskem ENTER. Přehrávání začíná od vybraného času.

#### Vyhledání značky **DVD** VCD DIVX

#### Vložení značky

Můžete zahájit přehrávání od až 9 bodů uložených v paměti. Pro vložení značky stiskněte tlačítko MARKER v požadovaném bodu na disku. Na obrazovce TV se krátce zobrazí ikona MARKER. Opakujte vložení až 9 značek.

#### Nové vyvolání nebo smazání označkované scény

- 1. Během přehrávání disku stiskněte SEARCH. Na obrazovce se objeví nabídka Vyhledání značek.
- 2. Během 10 sekund stiskněte  $\blacktriangleleft / \blacktriangleright$  a vyberte číslo značky, kterou chcete vyvolat nebo smazat.
- 3. Stiskněte ENTER a přehrání začne od označené scény. Nebo stiskněte CLEAR a číslo značky bude vymazáno ze seznamu.
- 4. Můžete přehrát kteroukoli značku tím, že zadáte její číslo do nabídky Vyhledání značek.

#### Paměť poslední scény DVD AGD VGD

Tento přehrávač si zapamatuje poslední scénu z posledního disku, který byl na něm přehráván. Poslední scéna zůstává v paměti, i když vyjmete disk z přehrávače, nebo vypnete přehrávač. Pokud vložíte disk se zapamatovanou scénou, je tato scéna automaticky vyvolána.

#### Poznámka:

Tento přehrávač neukládá do paměti scénu na disku, jestliže vypnete přehrávač před začátkem jeho přehrávání.

#### Spořič obrazovky

Spořič obrazovky se objeví, když necháte přehrávač DVD v režimu zastavení asi 5 minut.

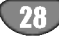

### Přehrávání zvukového disku CD nebo souboru MP3/WMA

Tento přístroj může přehrávat Audio CD nebo média se soubory MP3/WMA.

#### MP3/ WMA/ Audio CD

Po vložení média se soubory MP3/WMA nebo Audio CD se na TV obrazovce objevi nabidka.

Pomocí tlačítek ▲ / ▼ vyberte stopu/soubor a stiskněte PLAY nebo ENTER pro zahájení přehrávání. Lze použít různé funkce přehrávání. Viz strany 27-28.

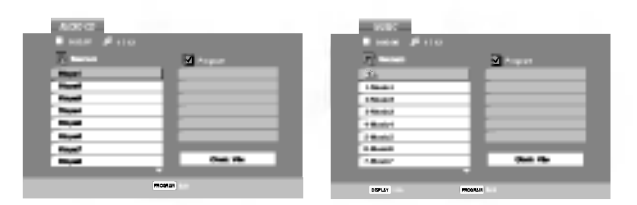

#### ID3 TAG

· Při přehrávání souboru obsahujícího informace o názvech stop apod. můžete tyto informace zobrazit stisknutím tlačítka DISPLAY. [ Píseň, Interpret, Album, Komentář, Žánr ]

#### Tipy:

- Pro přechod na další stránku stiskněte tlačítko DISC MENU.
- Na CD se soubory MP3/WMA a JPEG můžete přepínat mezi MP3/WMA a JPEG. Stiskněte tlačítko TITLE a na horní straně nabídky bude zvýrazněno slovo MUSIC nebo PHOTO.

#### Kompatibilita tohoto přehrávače s disky MP3/WMA je omezena následovně:

- ? Vzorkovaci frekvence: mezi 8 48 kHz (MP3), mezi 32 - 48 kHz (WMA)
- · Přenosová rychlost: mezi 8 230 kb/s (MP3), 32 - 384 kb/s (WMA)
- · Přehrávač nemůže číst soubor MP3/WMA, který má příponu souboru jinou než "mp3", resp. "wma".
- **Fyzický formát CD-R by měl být ISO 9660.**
- 2 politician de la distrituit de la distrituit de la Zapisujete-li soubory MP3/WMA s použití softwaru, který nemůže vytvořit souborový systém (např. Direct-CD) je nemožné přehrát soubory MP3/WMA. Doporučujeme vám použít Easy-CD Creator, který vytváří souborový systém ISO 9660.
- · Názvy souborů by měly mít max. 8 písmen a mus obsahovat příponu .mp3 nebo .wma.
- Neměly by obsahovat speciální znaky, jako / ? \* : "  $\lt$  > l atd.
- Celkový počet souborů ve složce by měl být menš než 1190.

### Programované přehrávání

Funkce Program umožňuje ukládat oblíbené skladby z libovolného disku do paměti přehrávače. Program může obsahovat 30 stop.

- 1. Vložte disk CD audio nebo disk se soubory MP3/WMA. Objevi se nabidka AUDIO CD nebo MUSIC.
- 2. Stiskněte tlačítko PROGRAM. Objeví se značka © . Poznámka:

Znovu stiskněte tlačítko PROGRAM a vystupte z režimu úpravy programu. Značka © zmiz

- 3. Vyberte stopu ze seznamu a stisknutím tlačítka ENTER umístěte vybranou stopu na seznam programu. Opakujte postup pro přidání dalších stop na seznam.
- 4. Vyberte stopu, kterou chcete začít přehrávat, ze seznamu "Program".
- 5. Spusťte přehrávání stiskem tlačítka PLAY nebo ENTER. Přehrávání bude zahájeno v pořadí, ve kterém jste skladby naprogramovali. Přehrávání se zastaví poté, co byla každá stopa ze seznamu programu jednou přehrána.
- 6. Pro návrat z naprogramovaného přehrávání k normálnímu přehrávání vyberte stopu ze seznamu a stiskněte PLAY.

#### Opakované přehrávání naprogramovaných skladeb

Stisknutím tlačítka REPEAT vyberte požadovaný režim opakování.

- Stopa: opakuje aktuální stopu.
- Vše: zopakuje všechny skladby v seznamu programu.
- Vypnuto (žádné zobrazení): nepřehrává opakovaně Poznámka:

Pokud během opakovaného přehrávání stopy stisknete tlačítko >>I, opakované přehrávání bude zrušeno.

#### Vymazání skladby z nabídky "Program List" (Seznam programu)

- 1. V režimu STOP stiskněte tlačítko PROGRAM a objeví se značka <mark>©</mark> .
- 2. Pomocí tlačítek A V < > vyberte stopu, kterou chcete vymazat ze seznamu programu.
- 3. Stiskněte CLEAR. Pro vymazání dalších stop ze seznamu postupujte podle kroků 1-3.

#### Vymazání celého Seznamu programu

- 1. V režimu STOP stiskněte tlačítko PROGRAM a objeví se značka © .
- 2. Použijte ▲ ▼ ◀ ▶ pro výběr možnosti "Clear All", pak stiskněte ENTER

#### Poznámka:

Program je vymazán také při vypnutí přístroje nebo při vyjmuti disku.

### Zobrazeni souboru JPEG

Tento přístroj může přehrávat disky se soubory JPEG.

1. Vložte disk se soubory JPEG. Na obrazovce televizoru se zobrazí nabídka PHOTO (Fotografie).

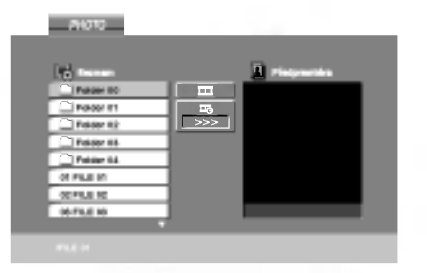

- 2. Stiskněte  $\blacktriangle$  /  $\nabla$  pro výběr složky, pak stiskněte ENTER. Zobrazí se seznam souborů ve vybrané slo?ce.
- 3. Pokud chcete prohlížet konkrétní soubor, zvýrazněte soubor pomocí  $\blacktriangle$  /  $\nabla$  a stiskněte ENTER nebo PLAY.
- 4. Pro návrat do nabídky PHOTO z prohlížení obrázků stiskněte STOP.

#### Tipy:

- Pokud se nacházíte v seznamu souborů a chcete se vrátit do předchozího seznamu složek, pomocí tlačítek ▲ / V označte ikonu **a** a stiskněte tlačítko ENTER.
- Pro přechod na další stránku stiskněte tlačítko DISC MENU.
- Existují tři možnosti rychlosti prezentace **=** : >>> (Rychla), >> (Normalni) a > (Pomala). Pomocí tlačítek ▲ ▼ ◀ ▶ zvýrazněte ■ . Poté
	- vyberte možnost, kterou chcete použít, pomocí tlačítek **< /> b a stiskněte ENTER.**
- Na disku se soubory MP3/WMA a JPEG můžete přepínat mezi MP3/WMA a JPEG. Stiskněte tlačítko TITLE a na horní straně nabídky bude zvýrazněno slovo MUSIC nebo PHOTO.
- Při prohlížení obrázku můžete nabídku nápovědy skrýt stisknutim RETURN.

#### Slide Show (Prezentace)

Pomocí tlačítek ▲ ▼ ◀ ▶ zvýrazněte ■ (Slide Show) a stiskněte ENTER.

#### Nehybny obraz

- 1. Během prohlížení obrázků stiskněte PAUSE/STEP. Přehrávač nyní přejde do režimu PAUSE.
- 2. Pro návrat do prohlížení obrázků stiskněte PLAY nebo znovu stiskněte PAUSE/STEP.

#### Přesun na jiný soubor

Během prohlížení obrázku jednou stiskněte  $\blacktriangleleft$  nebo ▶ (< nebo ▶) pro přesun na následující nebo předcházející soubor.

#### Zvětšení

Během prohlížení obrázků stiskněte tlačítko ZOOM a zvětšete videoobraz (4 kroky). Ve zvětšeném obrazu se můžete pohybovat pomocí tlačítek <  $\blacktriangleright \blacktriangle \blacktriangleright$ .

#### Otočení obrazu

Když je obrázek zobrazen, stiskněte tlačítka ▲ / ▼ pro otočení po nebo proti směru hodinových ručiček.

#### Kompatibilita tohoto přehrávače s disky JPEG je omezena následovně:

- Podle velikosti a počtu souborů JPEG by mohlo trvat dlouho, než přehrávač přečte obsah disku. Pokud se uživatelské rozhraní na obrazovce nezobrazí ani po uplynutí několika minut, jsou některé soubory pravděpodobně příliš velké. Snižte rozlišení souborů JPEG na méně než 5 megapixelů a vypalte nový disk.
- Celkový počet souborů ve složce by měl být menš než 1190.
- Některé disky mohou být nekompatibilní vlivem odlišného formátu záznamu nebo stavu disku.
- $\bullet\,$  Ujistěte se, že všechny soubory mají přípor ".jpg", když je kopírujete do struktury CD.
- Mají-li soubory přípony ".jpe" nebo ".jpeg", přejmenujte je, prosím, na soubory ".jpg".
- Názvy souborů bez přípony ".jpg" nelze tímt přehrávačem přečíst. Dokonce i tehdy, když jsou zobrazeny jako soubory obrazů JPEG v Průzkumniku Windows.

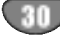

### Přehrávání filmového souboru DivX

Na tomto přehrávači DVD lze přehrávat soubory DivX.

1. Vložte disk se souborem DivX. Na TV obrazovce se objevi nabidka MOVIE.

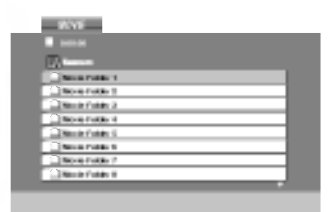

- 2. Stiskněte ▲ / ▼ pro výběr složky, pak stiskněte ENTER. Zobrazí se seznam souborů ve vybrané slo?ce.
- 3. Pokud chcete prohlížet konkrétní soubor, zvýrazněte soubor pomocí ▲ / ▼ a stiskněte ENTER nebo PLAY. Lze použít různé funkce přehrávání. Viz strany 27-28.
- 4. Stiskněte STOP pro zastavení přehrávání. Zobrazí se nabidka Film.

#### Tipy:

- Pokud se nacházíte v seznamu souborů a chcete se vrátit do předchozího seznamu složek, pomocí tlačítek ▲ / ▼ na dálkovém ovladači označte ikonu a stiskněte tlačítko ENTER.
- Pro přechod na další stránku stiskněte tlačítko DISC MENU.
- Na CD se soubory MP3/WMA, JPEG a filmovými soubory můžete přepínat mezi nabídkami MUSIC, PHOTO a MOVIE. Stiskněte tlačítko TITLE a na horní straně nabídky bude zvýrazněno slovo MUSIC, PHOTO nebo MOVIE.
- Při přehrávání souborů DivX nemusí být obraz zobrazen správně. Obnovte obraz nastavením vašeho televizoru na režim AUTO nebo PAL-60, pokud jsou k dispozici.
- Titulky disku nemusí být zobrazeny správně, pokud jste je stáhli z Internetu.
- Pokud nabídka nastavení disku nemá jazyk titulků DivX, které se chystáte přehrávat, titulky nemusí být zobrazeny správně.

#### Poznámka ke zobrazování titulků u DivX souborů

Pokud se titulky během přehrávání nezobrazí správně, stiskněte a podržte tlačítko SUBTITLE na dobu asi 3 sekund a potom stiskem tlačítka </br />
vyberte jiný kód jazyka, dokud se titulky nezobrazí správně.

#### Kompatibilita tohoto přehrávače s disky DivX je omezena následovně:

- · Dostupné rozlišení pro soubor DivX je do 720x576 (Š x V) pixelů.
- Jméno souboru s titulky pro DivX má do 56 znaků.
- Pokud je v souboru DivX kód, který nelze zobrazit, může být na displeji zobrazen jako značka " \_ ".
- Pokud je počet obrázků za sekundu větší než 30, přístroj nemusí normálně fungovat.
- Pokud nejsou obrazová a zvuková složka nahraného souboru prokládané, je výstup buď pouze obrazový, nebo pouze zvukový.
- Pokud je soubor nahrán s GMC, přístroj podporuje pouze jednobodovou úroveň nahrávání. \* co je GMC?

GMC je zkratka pro Global Motion Compensation (globální kompenzace pohybu). Jedná se o kódovací nástroj popsaný ve standardu MPEG4. Některé enkodéry MPEG4, jako DivX nebo Xvid, mají tuto možnost. Existují různé úrovně kódování GMC, obvykle nazývané jedno-, dvou- a tříbodové GMC.

#### Přehrávatelné soubory DivX

.avi, .mpg, .mpeg

#### Přehrávatelné formáty titulků

SubRip(\*.srt/\*.txt) SAMI(\*.smi) SubStation Alpha(\*.ssa/\*.txt) MicroDVD(\*.sub/\*.txt) SubViewer 1.0(\*.sub) SubViewer 2.0(\*.sub/\*.txt) TMPlayer(\*.txt)

#### Přehrávatelné formáty kodeků

"DIVX3.xx ", "DIVX4.xx ", "DIVX5.xx ", "XVID ", "MP43 ", "3IVX ".

#### Přehrávatelné formáty zvuku

"Dolby Digital ", "DTS ", "PCM ", "MP3 ", "WMA ".

- ? Vzorkovaci frekvence: mezi 8 48 kH (MP3), mezi 32 - 48 kHz (WMA)
- · Přenosová rychlost: mezi 8 230 kb/s (MP3), 32 -192 kb/s (WMA)
- Ne všechny formáty WMA Audio jsou s tímto přístrojem kompatibilní.

### Přehrávání disku ve formátu DVD VR

Tento přístroj přehrává disky DVD-R/RW nahrané ve formátu DVD-video a zakončené na DVD rekordéru.

- Tento přístroj přehrává disky DVD-RW nahrané ve formatu Video Recording (VR).
- 1. Vložte disk a zavřete přihrádku. Disk se začne přehrávat automaticky.
- 2. Pokud během přehrávání stisknete tlačítko DISC MENU, na obrazovce TV se objevi nabidka DVD-VR.

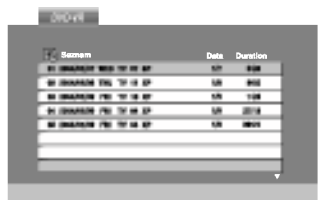

- 3. Pomocí tlačítek ▲ / ▼ vyberte stopu a stiskněte PLAY nebo ENTER pro zahájení přehrávání.
- 4. Pro přechod na nabídku seznamu stiskněte tlačítko DISC MENU.

#### Poznámka:

- Tento přehrávač nepřehrává nezakončené disky DVD-R/RW.
- Některé disky DVD-VR jsou DVD REKORDÉREM vytvořeny s údaji CPRM. Přehrávač tento typ disků nepodporuje.

#### Co je CPRM?

CPRM je systém ochrany proti kopírování (s kódovacím systémem), který umožňuje nahrávání pouze programů vysílaných jako "jedna kopie". CPRM znamená Content Protection for Recordable Media (Ochrana obsahu pro nahrávatelná média). Tento přehrávač je kompatibilní s CPRM, což znamená, že můžete nahrávat programy vysílané jako "jedna kopie", ale nemůžete kopírovat tyto nahrávky. Nahrávání CPRM lze provádět pouze na disky DVD-RW v režimu VR. Nahrávky CPRM lze přehrávat pouze na přehrávačích, které přímo podporují CPRM.

### Další činnosti

### Ovládání jiných televizorů přiloženým dálkovým ovládáním

Přiloženým dálkovým ovládáním můžete ovládat hlasitost, vstupni zdroj a vypnuti/zapnuti televizoru LG. Televizor můžete ovládat tlačítky uvedenými na obrázku ni?e.

Dálkovým ovládáním lze řídit hlasitost, vstupní zdroj a vypínání/zapínání i v případě televizorů jiných výrobců než LG. Je-li výrobce vašeho televizoru uveden v tabulce níže, nastavte příslušný kód výrobce.

- 1. Stiskněte a přidržujte tlačítko TV POWER a číselnými tlačítky zadejte číselný kód výrobce vašeho televizoru (viz tabulku níže).
- 2. Uvolněte tlačítko TV POWER.

#### Číselné kódy televizorů, které lze ovládat tímto dálkovým ovládáním

Je-li v tabulce uvedeno několik číselných kódů, zkoušením nalezněte ten z nich, se kterým bude možné váš televizor ovládat.

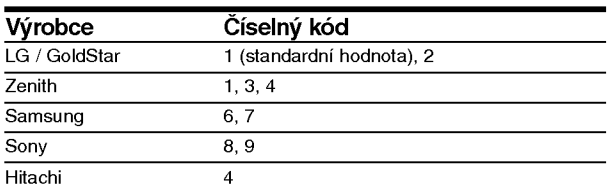

#### Poznámka:

- V závislosti na typu televizoru nemusí být tento způsob ovládání televizoru nebo některé z výše uvedených funkcí k dispozici ani po zadání správného kódu výrobce.
- · Při zadání nového kódu výrobce dojde k vymazání předchozího zadaného kódu.
- · Při výměně baterií dálkového ovládání dochází k vynulování kódu výrobce a k nastavení standardní hodnoty. Opětovně zadejte příslušný číselný kód

### Údržba a servis

Dříve než se obrátíte na servisní středisko, věnujte pozornost informacím uvedeným v této kapitole.

#### Manipulace se zařízením

#### Při expedici

Uschovejte prosím originální obal a obalový materiál. Chcete-li zařízení expedovat co nejbezpečněji, zabalte je původním způsobem do originálního obalu

#### Udržování čistoty vnějších povrchů

- ? Nepoužívejte v blízkosti přístroje těkavé kapaliny, nap?. spej proti hmyzu.
- ? Neponechávejte v dlouhodobém kontaktu s povrchem zařízení pryžové, resp. umělohmotné předměty. V opačném případě může dojít k porušení povrchu.

#### Čištění zařízení

Pro čištění přehrávače používejte jemný suchý hadřík. Při výrazném znečištění povrchu použijte jemný hadřík mírně zvlhčený vodním roztokem jemného detergentu.

Nepoužívejte silná rozpouštědla, tj. alkohol, benzín či ředidlo. V opačném případě může dojít k poškození povrchu zařízení.

#### Údržba zařízení

Přehrávač DVD je jemným zařízením využívajícím špičkové technologie. Při znečištění nebo opotřebení může dojít ke snížení kvality obrazu.

V závislosti na provozních podmínkách vám doporučujeme provádět vždy po uplynutí 1000 hodin provozu pravidelnou prohlídku a údržbu.

Další informace vám poskytne nejbližší prodejce.

### Seznam kódů jazyků a oblastí

### Kódy jazyků

Příslušný číselný kód vložte do položek počátečních nastavení Zvukový disk, Diskový podtitul, Diskový menu

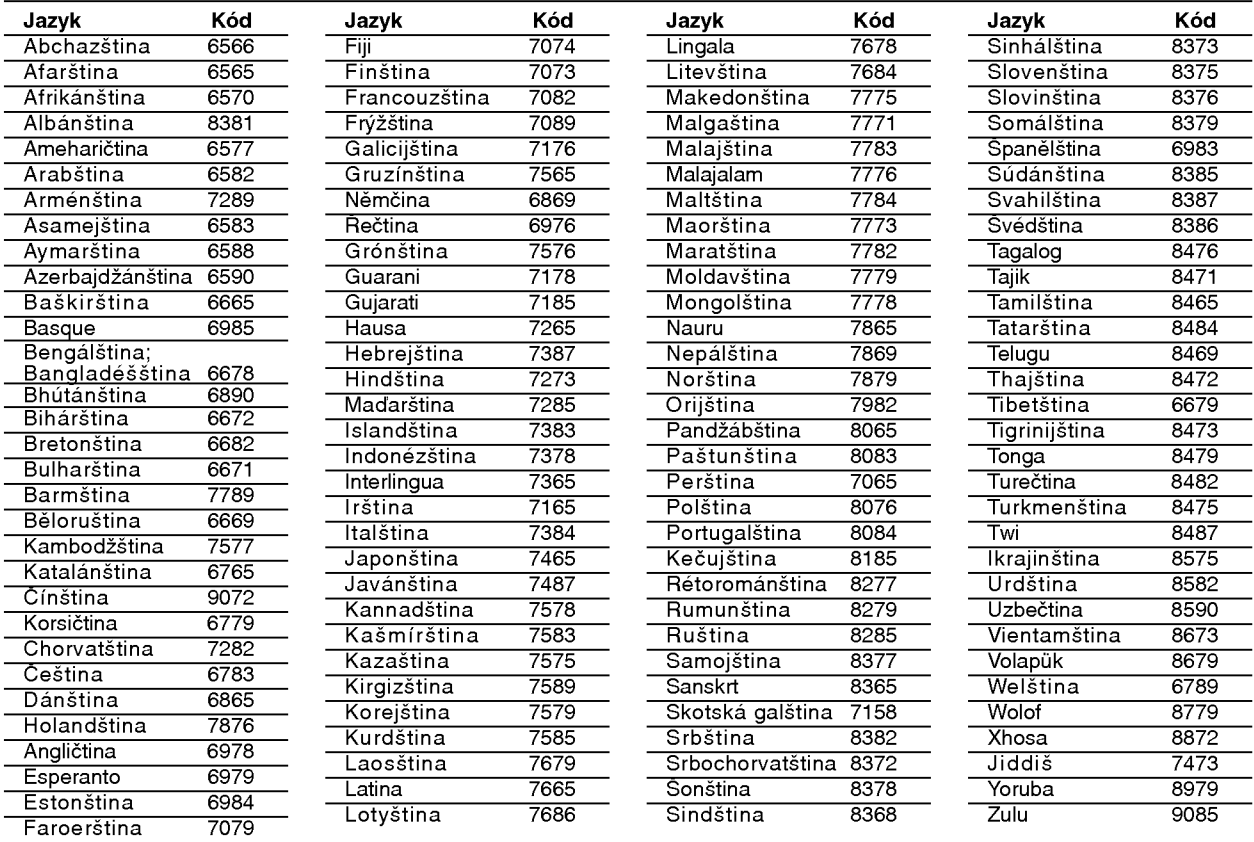

#### Seznam regionálních kódů

Tento seznam použijte při zadávání vaší země.

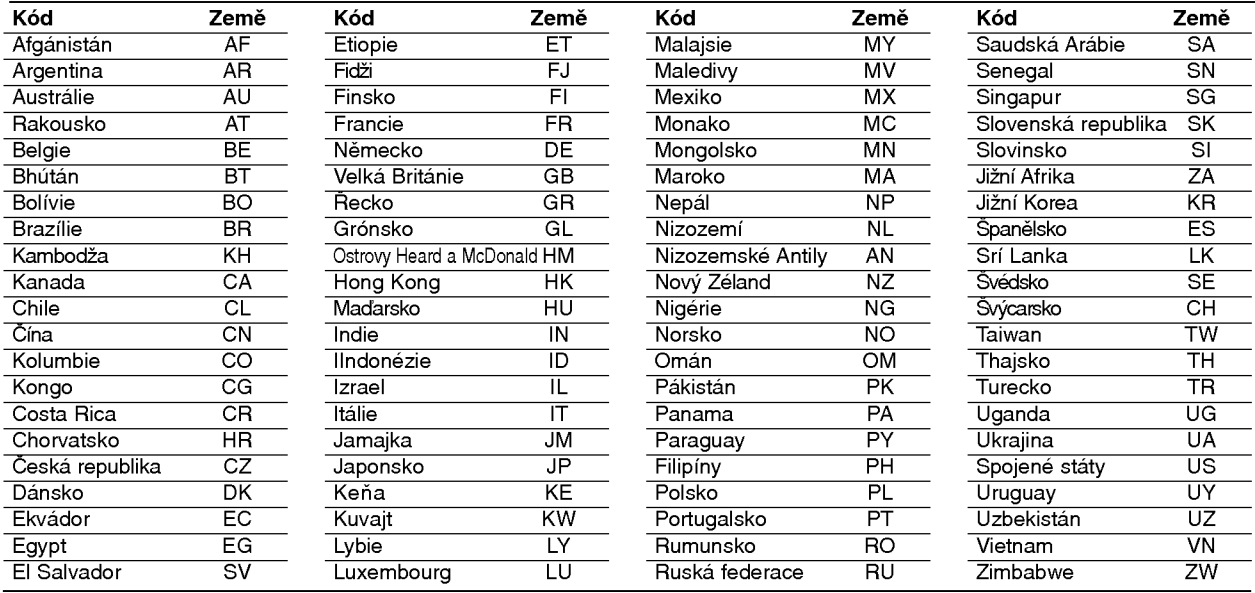

## Odstraňování problémů

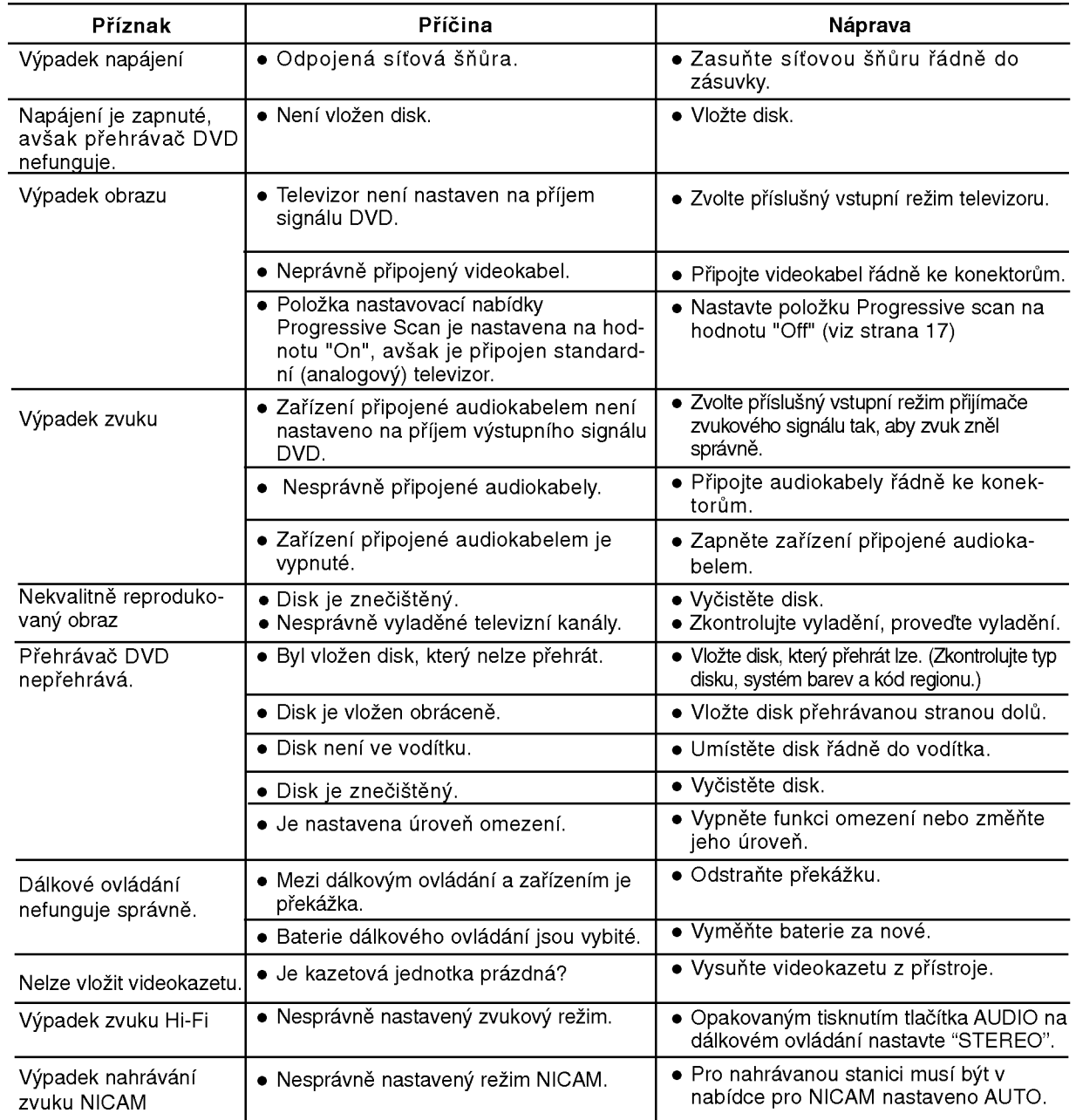

Dříve než se obrátíte na servis, vyhledejte možnou příčinu poruchy.

### Technické údaje

#### obecné

**Napájení AC 200-240 V, 50/60 Hz** Příkon 17 W Příkon<br>Vnější rozměry (ŠxVxH) (přibližně) 430 X 78.5 X 265 mm (ŠxVxH) Hmotnost (přibližně) 4,2 kg Provozní teplota 5 °C až 35 °C (41 °F až 95 °F) Provozní vlhkost 5 % až 90 % Časovač **Zasovač** 24-hodinový formát časového údaje Modulátor RF CHECK CHECK UHF 22 - 68 (nastavitelné)

#### **Systém**

Formát signálu **PAL** 

Poměr signál - šum Harmonická odchylka Meně než 0,008 %

#### Vstupy (VCR)

#### Výstupy (DVD)

RGB výstup  $0.7 \text{ V (p-p)}$ , 75  $\Omega$ 

#### Výstupy (VCR)

Laser **Laser** Polovodičový laser, vlnová délka 650 nm Systém videohlav **6 hlavy dvojitého azimutu, spirálové snímání**. DVD (PCM 96 kHz): 8 Hz až 44kHz Kmito?et (zvuk) DVD (PCM <sup>48</sup> kHz): <sup>8</sup> Hz a? 22kHz CD:  $8$  Hz až 20 kHz Více než 100 dB (pouze konektory ANALOG OUT) Dynamický rozsah Více než 100 dB (DVD) Více než 95 dB (CD)

Audio -6,0 dBm, více než 10 kohm (SCART)  $-6,0$  dBm, více než 47 kohm (RCA) Video 1,0 Vp-p, 75 ohm, nesouměrný (SCART/RCA)

VIDEO OUT 1 V (p-p), 75  $\Omega$ , negativní synchr COMPONENT VIDEO OUT  $(Y)$  1,0 V (p-p), 75  $\Omega$ , negativní synchr., RCA konektor x 1 (Progressive Scan) (Pb)/(Pr) 0,7 V (p-p), <sup>75</sup> Ω, RCA konektor <sup>x</sup> <sup>2</sup> Výstup audio (digitální) 0,5 V (p-p), 75 Ω, konektor RCA x 1 Vystup audio (analogovy) 2,0 Vef (1 kHz, <sup>0</sup> dB), 600 Ω, konektor RCA (L,R) <sup>x</sup> <sup>2</sup> / SCART (do TV)

Audio -6,0 dBm, , men? ne? <sup>1</sup> kohm (SCART) Video 1,0 Vp-p, 75 ohm, nesouměrný (SCART) RGB výstup  $0.7 \text{ V (p-p)}$ , 75  $\Omega$ 

• Vyhrazujeme si právo provádět změny konstrukce a technických údajů bez předchozího upozornění.

36